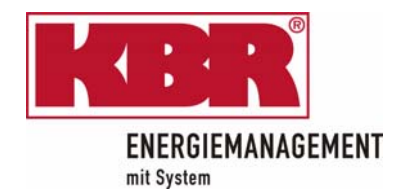

# **Elektronischer Messwandlerzähler**

**Elektronic transductor meter**

# *- Light MULTICOUNT*

*- Basic*

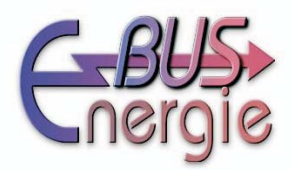

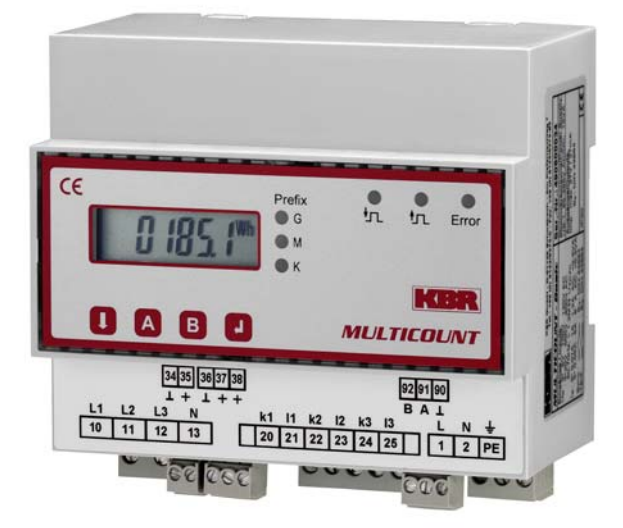

Bedienungsanleitung Technische Parameter

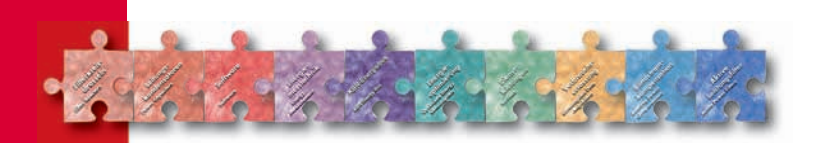

# **Sehr geehrte Kundin, sehr geehrter Kunde,**

an dieser Stelle möchten wir Ihnen dafür danken, dass Sie sich für ein Produkt aus unserem Hause entschieden haben.

Damit Sie mit der Bedienung und Programmierung des Geräts vertraut werden und Sie immer den vollen Funktionsumfang dieses qualitativ hochwertigen Produktes nutzen können, sollten Sie die zugehörige Bedienungsanleitung aufmerksam durchlesen.

In den einzelnen Kapiteln werden die technischen Details des Geräts erläutert und es wird aufgezeigt, wie durch eine sachgemäße Installation und Inbetriebnahme Schäden vermieden werden können.

Die Bedienungsanleitung gehört zum Lieferumfang des Geräts und ist für den Nutzer des Geräts in Zugriffsnähe (z.B. im Schaltschrank) bereitzuhalten. Auch bei Weiterveräußerung des Geräts an Dritte bleibt die Anleitung Bestandteil des Geräts.

Sollten uns trotz größter Sorgfalt in der Bedienungsanleitung Fehler unterlaufen sein, oder sollte etwas nicht eindeutig genug beschrieben sein, so möchten wir uns bereits im Voraus für Ihre Anregungen bedanken. Im Anhang der Anleitung befindet sich ein Formblatt, mit dem Sie uns Korrekturvorschläge unterbreiten können.

Mit freundlichen Grüßen

2904-1 DE

Ж  $.904 - 1$ 

Ihre KBR GmbH Schwabach

# **Sicherheitsrelevante Zeichenerklärungen**

Dieses Handbuch enthält Hinweise, die Sie zu Ihrer persönlichen Sicherheit sowie zur Vermeidung von Sachschäden beachten müssen. Die Hinweise sind durch ein Warndreieck bzw. durch ein Info - Symbol hervorgehoben, und je nach Gefährdungsgrad dargestellt.

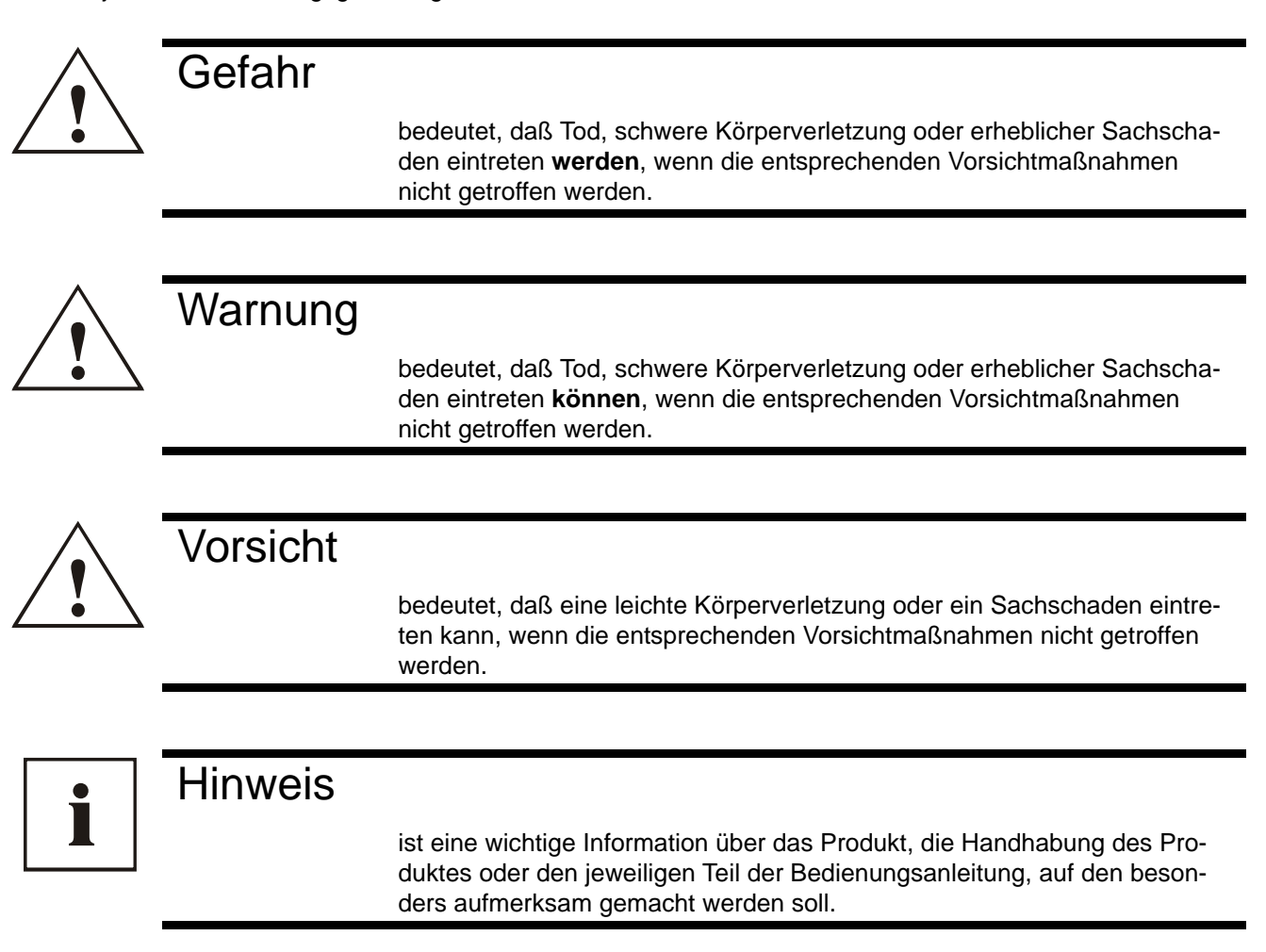

#### **Haftungsausschluss**

Wir haben den Inhalt der Druckschrift mit der beschriebenen Hard- und Software geprüft. Dennoch können Abweichungen nicht ausgeschlossen werden, so daß für die vollständige Übereinstimmung keine Gewähr übernommen werden kann. Die Überprüfung der Angaben in dieser Druckschrift erfolgt regelmäßig, notwendige Korrekturen sind in den nachfolgenden Auflagen enthalten.

Für Verbesserungsvorschläge sind wir dankbar.

© KBR-GmbH

Technische Änderungen bleiben Vorbehalten

# **Sicherheitstechnische Hinweíse**

Um Bedienungsfehlern vorzubeugen wurde die Handhabung des vorliegenden Gerätes bewußt so einfach wie nur möglich gehalten. Auf diese Weise können Sie das Gerät relativ rasch in Betrieb nehmen.

Aus eigenem Interesse sollten Sie die folgenden Sicherheitshinweise sorgfältig durchlesen.

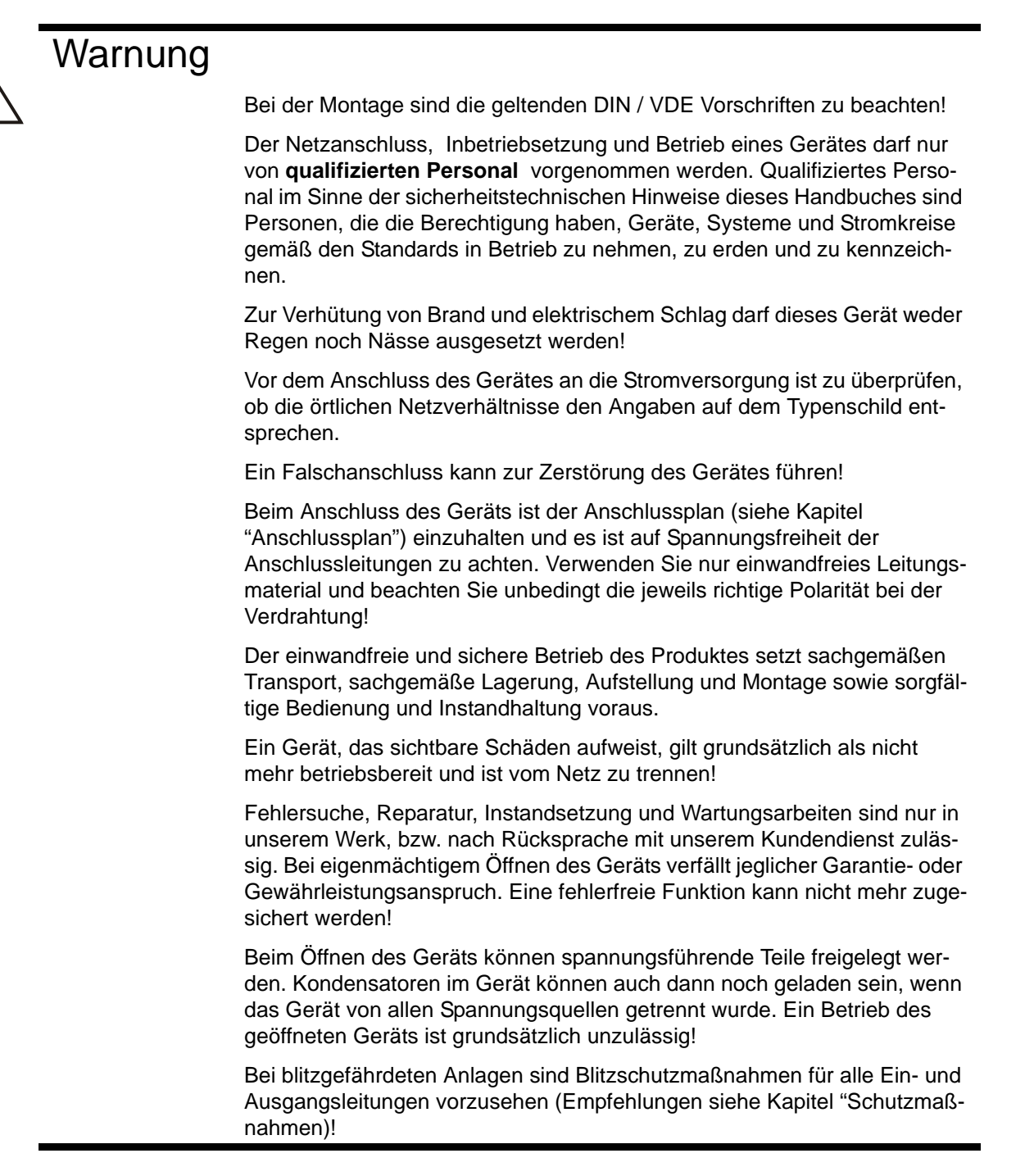

**!**

# **Produkthaftung**

#### **Das von uns gelieferte Produkt ist ein Qualitätserzeugnis.**

Es werden ausschließlich Bauteile hoher Zuverlässigkeit und bester Qualität eingesetzt. Jedes Gerät wird vor seiner Auslieferung einem Langzeittest unterzogen.

Bezüglich der Produkthaftung, verweisen wir an dieser Stelle auf unsere allgemeinen Geschäftsbedingungen für Elektronikgeräte.

**Die zugesicherten Eigenschaften des Geräts gelten grundsätzlich nur bei bestimmungsgemäßem Gebrauch!**

# **Entsorgung**

Bitte entsorgen Sie defekte, veraltete oder nicht mehr verwendete Geräte ordnungsgemäß. Wenn Sie es wünschen, nehmen wir die Geräte auch gerne zur Entsorgung zurück.

# **Inhaltverzeichnis**

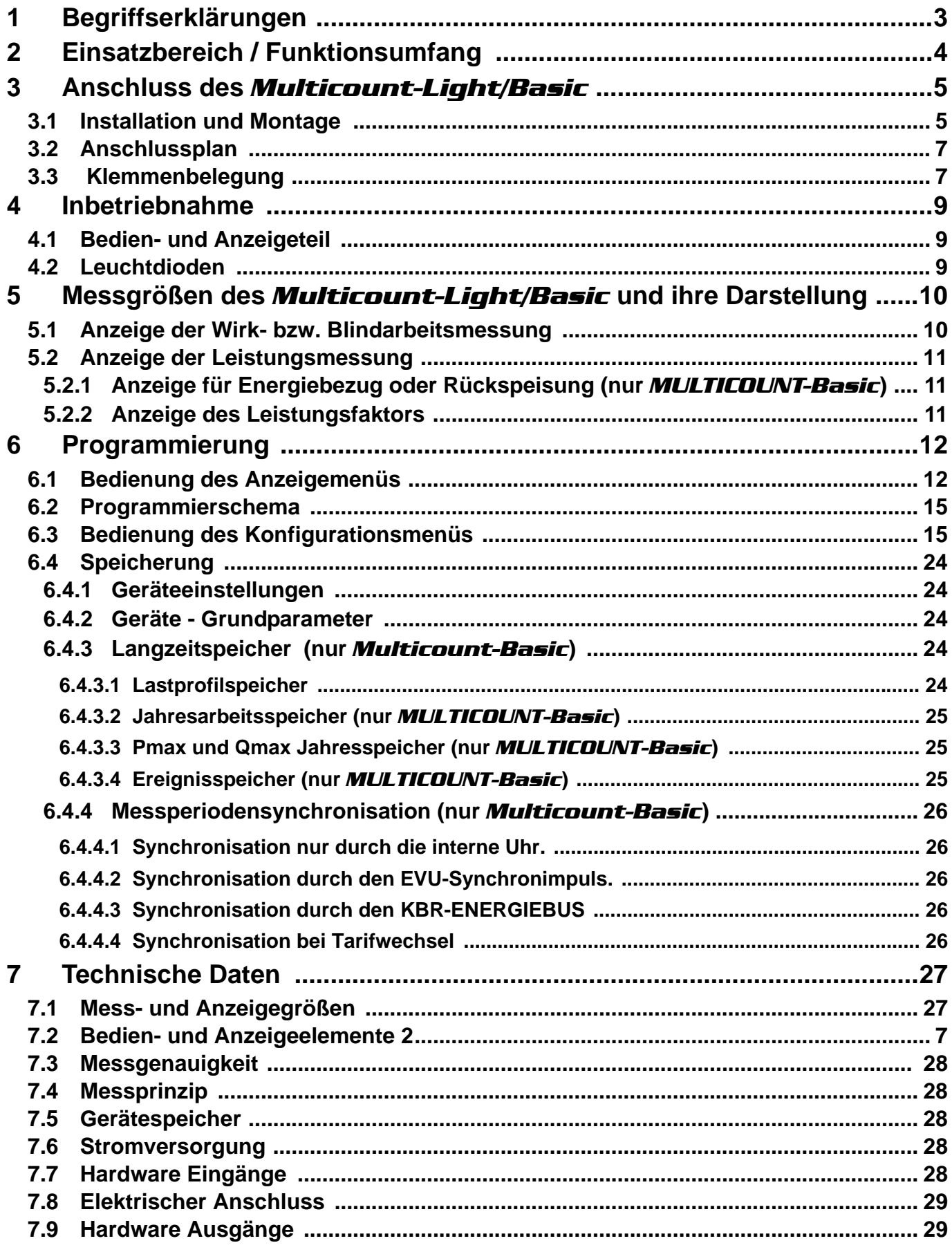

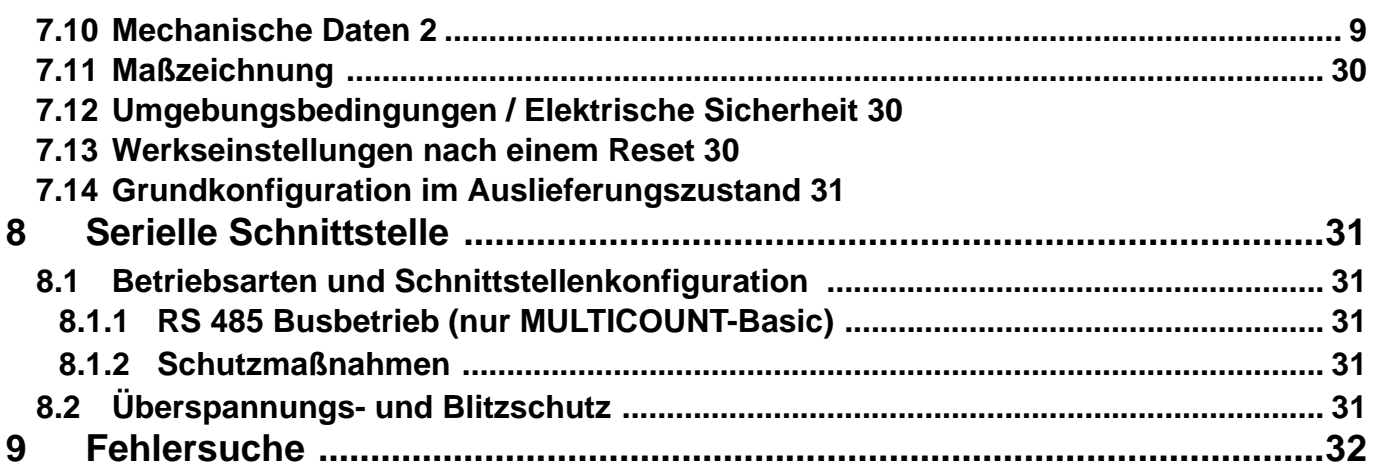

# **1 Begriffserklärungen**

Im Folgenden finden Sie eine kurze Erklärung der in diesem Handbuch verwendeten Begriffe.

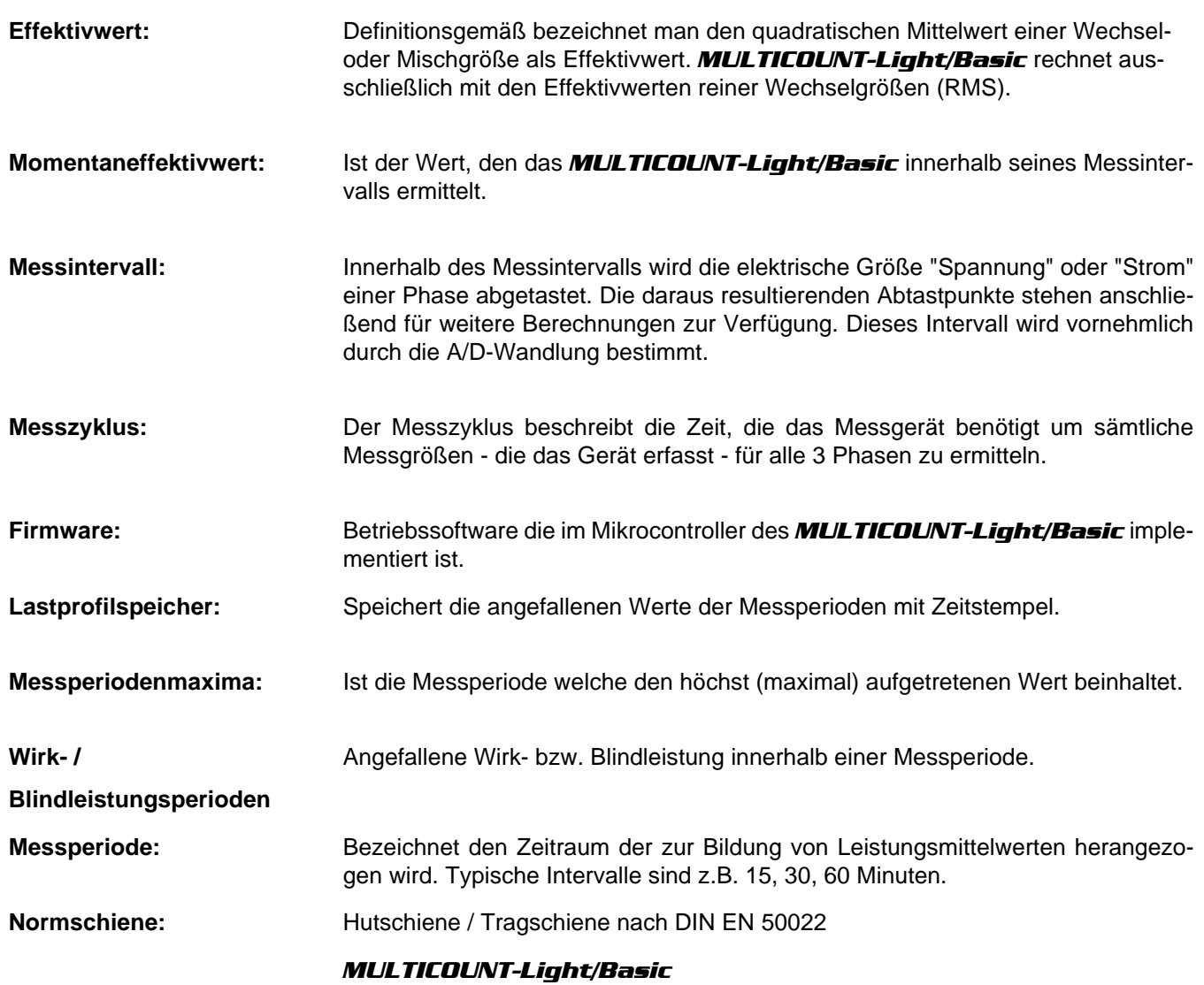

# **2 Einsatzbereich / Funktionsumfang**

#### *MULTICOUNT-Light/Basic*

ist ein kompakter, einfach bedienbarer Energiezähler, der in der Light Variante sowohl Wirk- als auch Blindarbeit (bei Bezug) und in der Basic-Variante sowohl Wirk- als auch Blindarbeit (bei Bezug und Abgabe) erfasst. Bei der Entwicklung dieses Zählers haben wir uns an den Normen DIN EN 61036 (IEC 1036), DIN EN 61268 (IEC 1268) und an dem VDEW- Lastenheft Version 2.0 Stand 12/97 orientiert.

#### **Zweitarifzählerfunktion (HT/NT) (nur** *MULTICOUNT-Basic***)**

Der Verbrauch während des Hochtarif- und des Niedertarifzeitraums wird getrennt abgespeichert. Die Umschaltung vom Hoch- in den Niedertarifzeitraum und umgekehrt erfolgt entweder durch ein extern anzulegendes Digitalsignal, das z.B. vom EVU gesendet wird, oder durch die interne Uhr. Auf der Frontseite des Geräts signalisiert eine blinkende Anzeige im Display, welcher Tarif gerade aktiv ist. Die Umschaltung kann bei Betrieb am KBR - Energiebus auch zentral vom *MULTIMASTER* oder dem PC vorgenommen werden.

#### **Komfortable Bedienung und Anzeige**

Am LC-Display können zum einen die Messwerte direkt abgelesen werden und zum anderen die entsprechenden Parameter und Konfigurationsdaten eingegeben werden. Daneben dienen sechs LEDs der Statusanzeige und Funktionskontrolle. Mit Hilfe von vier Tasten ist eine übersichtliche Navigation durch die Menüs möglich.

#### **Für 100 bis 500 V - Netze**

Der *MULTICOUNT-Light/Basic* ist in Drei- und in Vier-Leiter-Netzen verwendbar. Das Gerät ist sowohl für den Betrieb in 100 V Netzen als auch in 500V Netzen direkt messend einsetzbar. Mit Hilfe eines Messwandlervorsatzes können bis zu 700V am Zähler angeschlossen werden. Höhere Spannungen können nur über externe Spannungswandler angeschlossen werden, wobei die Primärspannung und die Sekundärspannung frei programmierbar sind. Die Messspannungseingänge des Gerätes sind direktmessend, d.h. galvanisch nicht durch einen Spannungswandler getrennt!

Bei Energieversorgungsnetzen mit erdpotentialbehaftetem Außenleiter ist ein geeignetes Vorschaltgerät mit Potentialtrennung (z. B. Spannungswandler) zu verwenden.

#### **x/5A oder x/1A frei programmierbar**

Die Messeingänge für Strom müssen immer über Stromwandler zugeführt werden, wobei jedoch das Wandlerverhältnis programmierbar ist. Sowohl der Primärstromwert als auch der Sekundärstromwert ist wählbar.

#### **Programmierbarer Impulsausgang**

Über einen programmierbaren Ausgang, der als S<sub>0</sub>-Schnittstelle ausgeführt ist, können wirkarbeits- oder blindarbeitsproportionale Impulse ausgegeben werden. Sowohl der Impulsausgabetyp (proportional zu Wirk- oder Blindarbeit bei Bezug oder Abgabe), als auch die Impulswertigkeit (Anzahl der Impulse pro kWh bzw. pro kvarh) und die Impulslänge sind parametrierbar. Diese Impulse können z.B. von einem übergeordneten Datenerfassungs- oder Optimierungssystem, einem Maximumwächter oder einer zentralen Leittechnik weiterverarbeitet werden.

Optisch wird jeder Impuls durch das Aufblinken einer LED sichtbar gemacht.

#### **Serielle Schnittstelle zum Anschluss an den KBR - Energiebus**

Der *MULTICOUNT-Light* verfügt standardmäßig über eine serielle Schnittstelle (RS485) für die komfortable Geräteparametrierung mittels PC und optionaler Software.

Die Schnittstelle bietet auch die Möglichkeit, mittels optional erhältlichen Upgrades, den *MULTICOUNT-Light* mit der Funktionalität des *MULTICOUNT-Basic* auszustatten.

Der *MULTICOUNT-Basic* verfügt standardmäßig über eine serielle Schnittstelle (RS485) für den Betrieb am KBR-Energiebus.

Über den Bus läßt sich eine Vielzahl von Informationen aus dem Gerät auslesen, die am Display nicht angezeigt werden können.

So sind zum einen die Onlinemesswerte der Phasenspannungen, der Phasenströme, der einzelnen

Leistungsfaktoren, sowie der Einzelleistungen und zum Anderen eine ganze Reihe an Daten aus dem Langzeitspeicher auslesbar.

#### **Umfangreiche Speicherfunktionen (nur** *MULTICOUNT-Basic***)**

Der *MULTICOUNT-Basic* besitzt neben den gewöhnlichen Zählerfunktionen auch umfangreiche Speicherfunktionen:

- **4-Quadranten-Lastprofilspeicher** zur Aufnahme der kumulierten Wirk- und Blindleistung
- Speicher zur Aufnahme der **Tagesarbeitswerte** für 365 Tage
- Speicher für das **Messperiodenmaximum** des Vormonats
- **Ereignisspeicher** (4096 Einträge), zur Protokollierung von Aktionen des Zählers wie z.B. Netzausfälle, Tarifumschaltungen, Löschfunktionen uvm.

Diese Speicherfunktionen sind ausschließlich über den KBR-Energiebus verfügbar

#### **Synchronisation (nur** *MULTICOUNT-Basic***)**

Zur Synchronisation des Lastprofilspeichers wurde im *MULTICOUNT-Basic* ein eigener Digitaleingang integriert, an dem beispielsweise das Synchronisationssignal des EVU- Zählers angeschlossen werden kann. Die Synchronisation kann ebenso wie die Hoch- / Niedertarifumschaltung zentral über den KBR-Energiebus bzw. durch die interne Uhr gesteuert werden.

#### **Software (optional)**

Zur komfortablen Programmierung und Speicherung der Langzeitdaten steht eine ganze Reihe an Software-Produkten, lauffähig unter den meisten Microsoft® Windows® Betriebssystemen, zur Verfügung.

#### **Separate Stromversorgung**

Das Gerät benötigt zum Betrieb eine separate Hilfsspannung. (siehe Typenschild)

Wenn Sie Fragen zu diesem Gerät oder allgemein zu unseren Softwareprodukten haben, kontaktieren Sie uns doch einfach, wir helfen Ihnen gerne weiter.

Die Kontaktadresse finden Sie auf dem Deckblatt dieser Bedienungsanleitung.

# **3 Anschluss des** *Multicount-Light/Basic*

#### **3.1 Installation und Montage**

Das Gehäuse des *MULTICOUNT-Light/Basic* ist für Wandmontage auf 35 mm Normschiene konstruiert. Das Modul wird auf die montierte Normschiene aufgeschnappt.

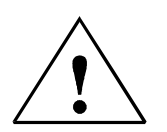

#### **Vorsicht**

**Sowohl die Steuerspannung, als auch die anliegende Messspannung des Gerätes ist bauseits mit einer Vorsicherung abzusichern.**

**Beim Anschluss der Stromwandler ist auf die Energieflussrichtung und die korrekte Zuordnung zu den Spannungspfaden zu achten!**

Für die Verdrahtung des Impulsausgangs empfehlen wir nur paarig verdrilltes und abgeschirmtes Material zu verwenden, um Störungen fernzuhalten (z.B. Installationsleitung I-Y(ST) Y 2x2x0,8mm, wobei die Abschirmung nur an einer Seite angeschlossen werden darf).

Bitte beachten Sie bei der Installation auch unsere Hinweise zu Schutzmaßnahmen gegen Überspannungen und Blitz im Kapitel "Schutzmaßnahmen" dieses Handbuchs.

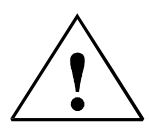

**Folgende Punkte sind beim Anschluss des Gerätes an das zu messende Drehstromsystem zu beachten:**

- **Energieflussrichtung**
- **Zuordnung Messspannungseingang / Stromwandlereingang**

#### **Drehfeld:**

Sobald *MULTICOUNT-Light/Basic* am Netz angeschlossen ist, überprüft er selbständig die Drehrichtung.

#### **Stromwandleranschluss:**

#### **Energieflussrichtung:**

Beim Einbau der Wandler ist auf die Stromfluss- bzw. Energieflussrichtung zu achten. Bei falsch herum eingesetzten Stromwandlern wird der Strom bei Wirkleistungsaufnahme ein negatives Vorzeichen haben. Vertauschen Sie in diesem Fall die Anschlüsse der Klemmen k und l der betroffenen Wandler.

#### **Zuordnung - Messspannungseingang / Stromwandlereingang:**

Der Stromwandler an Klemme 20 / 21 (k1/l1) muss in der Phase angeordnet sein, von der die Messspannung für die Klemme 10 (L1) abgegriffen wird. Dasselbe gilt für die restlichen Wandler- und Messspannungsanschlüsse.

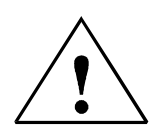

**Vorsicht**

**Vor jeder Tauschaktion müssen die Strommesswandler kurzgeschlossen werden!**

### **3.2 Anschlussplan**

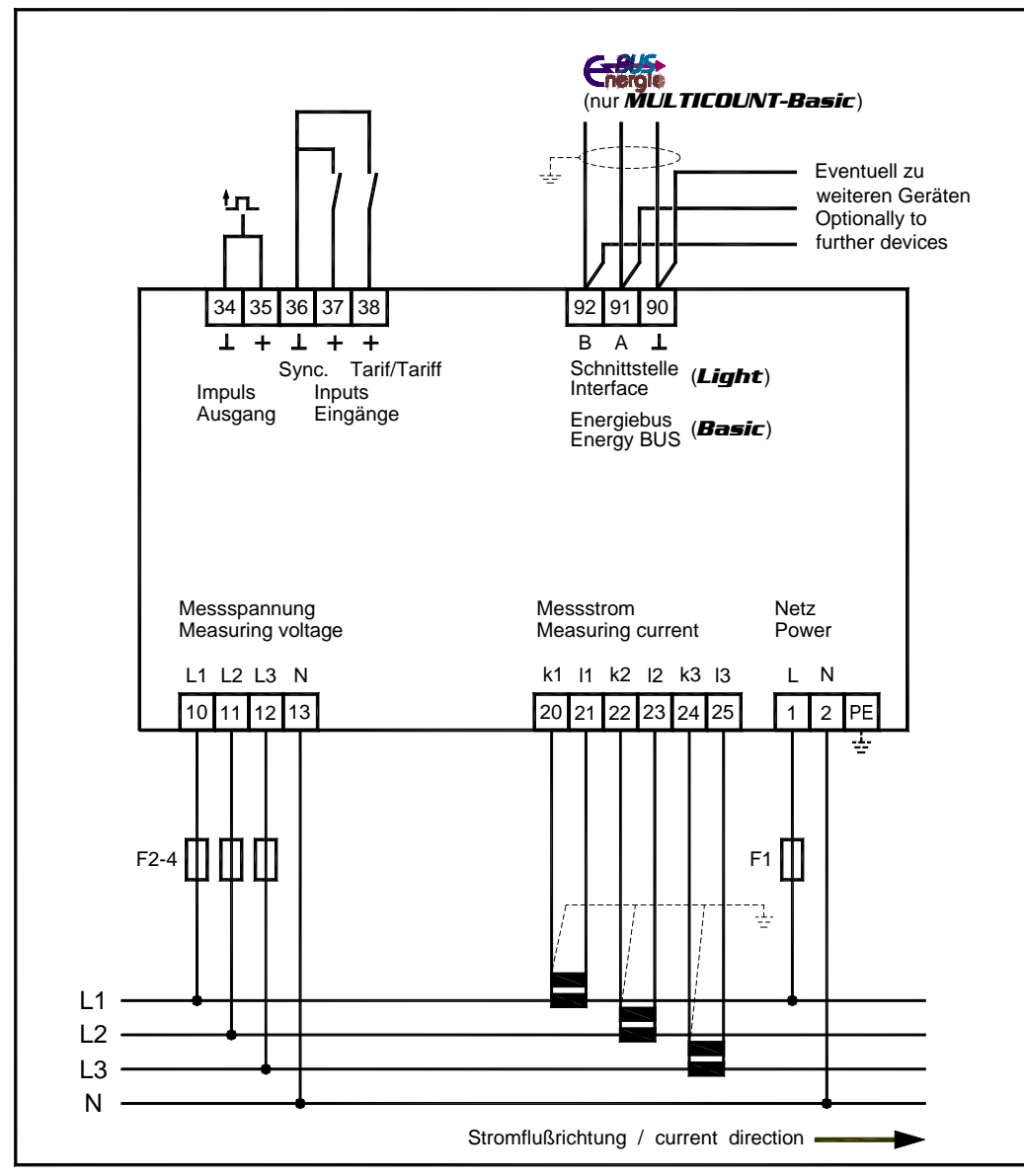

### **3.3 Klemmenbelegung**

**Klemme 1 (L) / 2 (N) und PE: Stromversorgungsanschluss**

Zur Stromversorgung des Gerätes wird eine Steuerspannung benötigt. Das Gerät kann mit einer Spannung von 85V bis 265V betrieben werden.

**Klemme 20 (k1) und 21 (l1): 22 (k2) und 23 (l2) 24 (k3) und 25 (l3) Messeingänge für Strom** Die Messeingänge für Strom müssen über Stromwandler x/1A AC oder x/5A AC angeschlossen werden. Beim Anschluss der Wandler ist auf die Stromflussrichtung, sowie auf die richtige Zuordnung zwischen den Messspannungseingängen und den Stromwandlern zu achten!

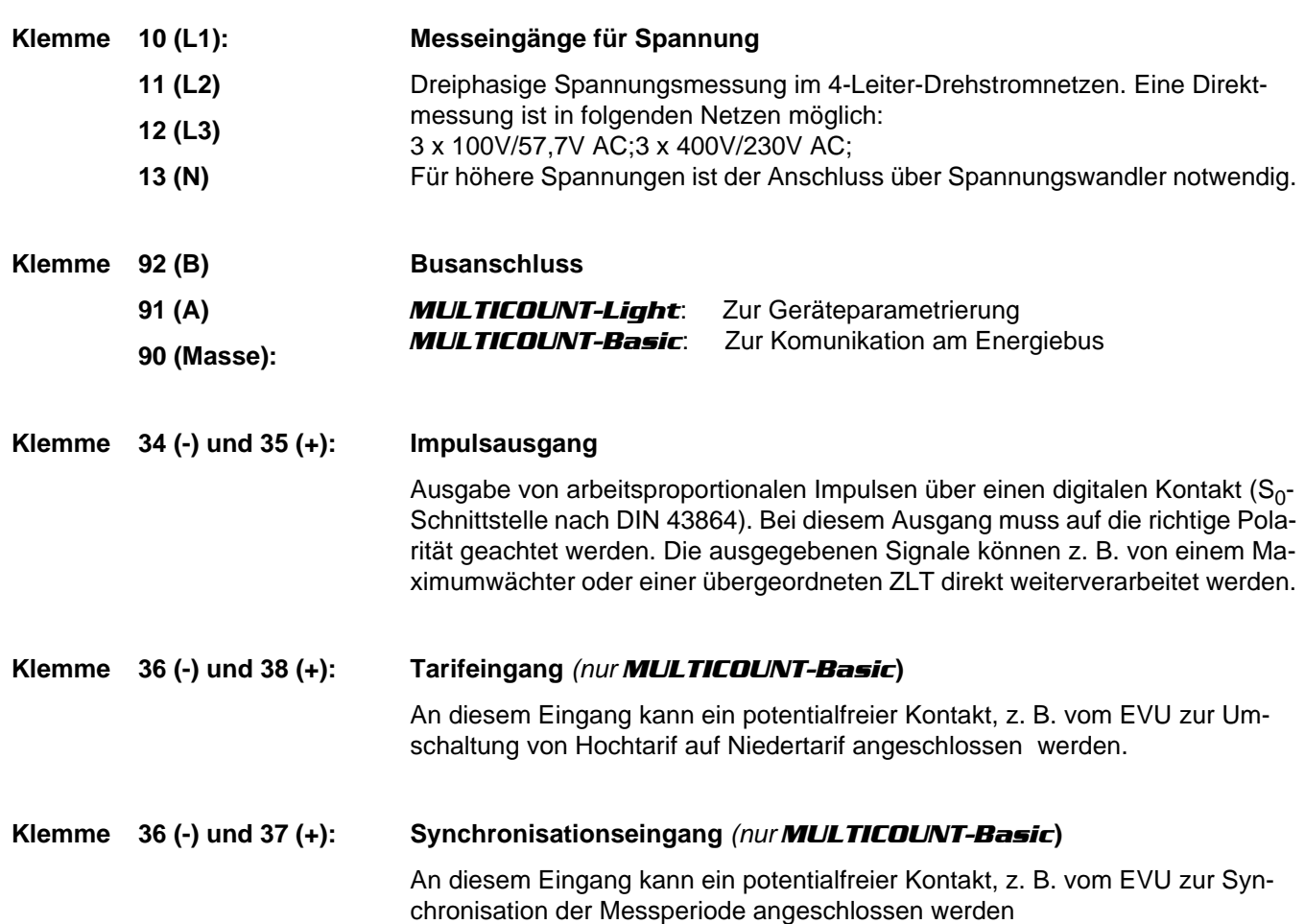

# **4 Inbetriebnahme**

### **4.1 Bedien- und Anzeigeteil**

Der Zähler *MULTICOUNT-Light/Basic* besitzt vier Tasten,  $\boxed{\blacktriangle}$ ,  $\boxed{\mathbf{A}}$ ,  $\boxed{\mathbf{B}}$  und  $\boxed{\blacktriangle}$  um die einzelnen Menüs und Untermenüs zur Programmierung des Geräts zu erreichen. Im 6-stelligen LC-Display werden die jeweils angewählten Messgrößen angezeigt. Sechs grüne Leuchtdioden zeigen zum einen die Wertigkeit der Messwerte an, zum anderen kann man verschiedene Meldungen ablesen.

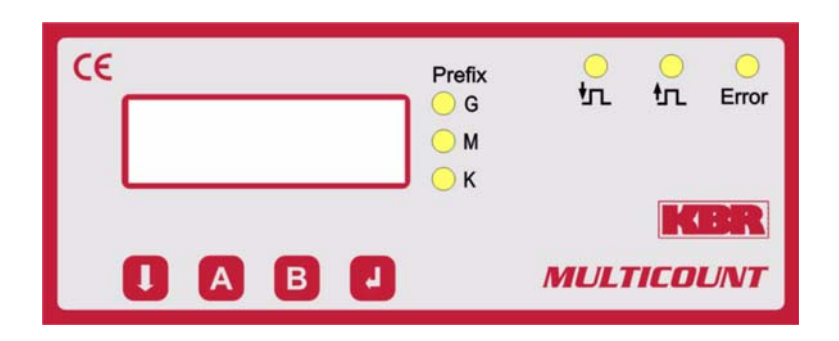

,

### **4.2 Leuchtdioden**

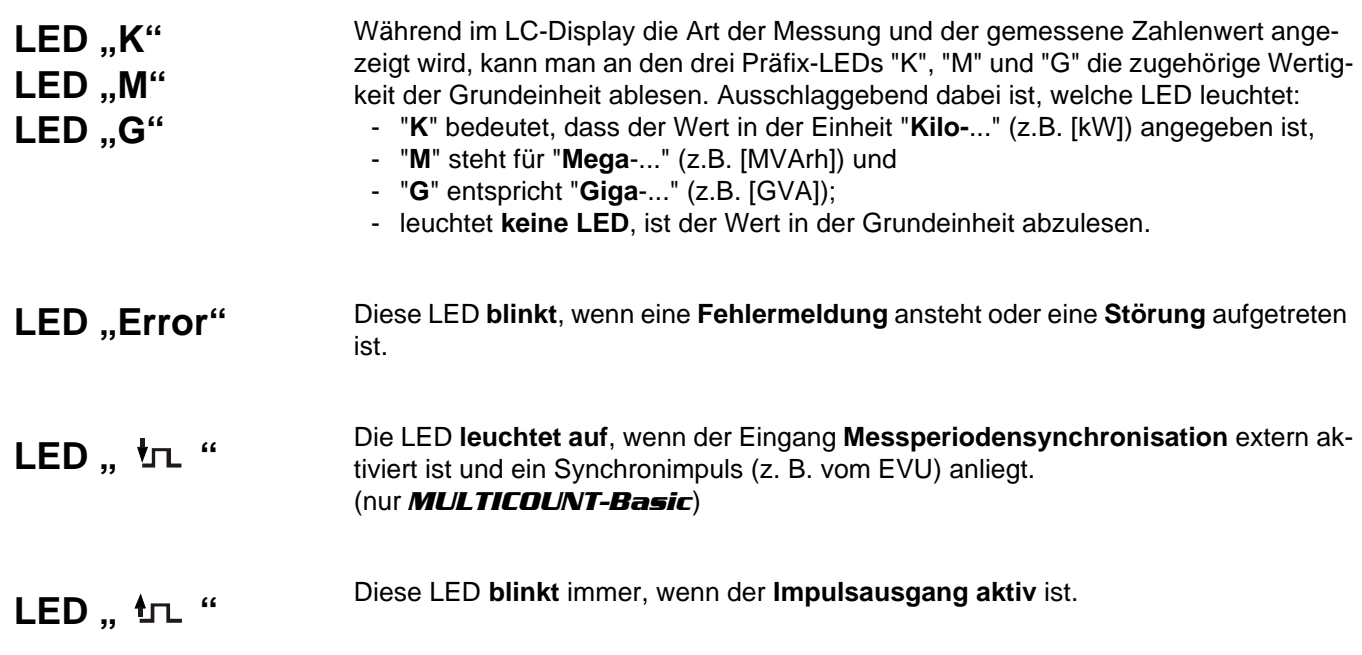

EDEBDA0074 / 5107-1 DE

EDEBDA0074 / 5107-1 DE

# **5 Messgrößen des** *MULTICOUNT-Light/Basic* **und ihre Darstellung**

Im Folgenden wird eine Übersicht über die Messgrößen des *MULTICOUNT-Light/Basic* und ihre Anzeige am Gerät gegeben. Der jeweilige Messbereich schaltet sich automatisch in der Anzeige um.

### **5.1 Anzeige der Wirk- bzw. Blindarbeitsmessung**

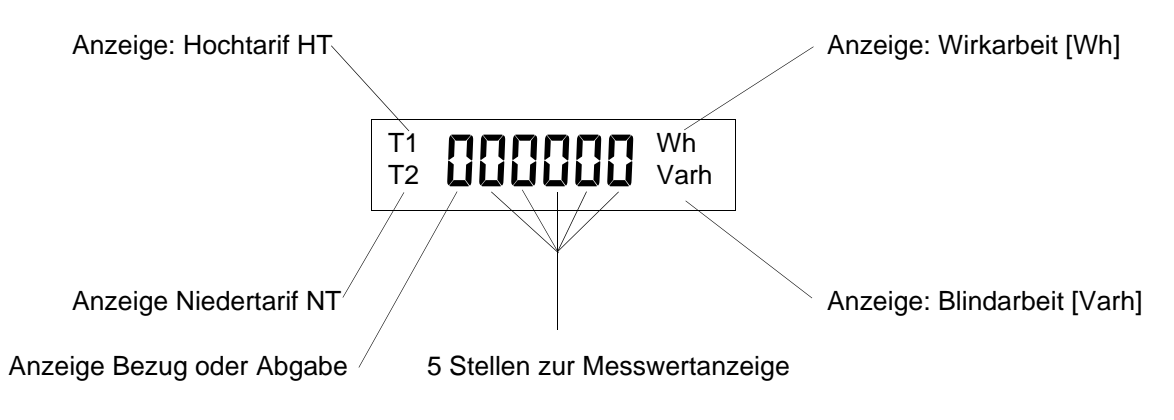

Im LC-Display wird durch **T1** oder **T2** angezeigt, ob es sich um den **Hoch- oder Niedertarifzeitraum** handelt. Der momentan aktive Tarif wird durch Blinken der entsprechenden Anzeige **T1** oder **T2** dargestellt.

#### (Zweitarifzählerfunktion nur bei *MULTICOUNT-Basic*)

Mit den fünf **Ziffernstellen** und den **Präfix-LEDs** wird der **aktuelle Zählerstand** ausgegeben.

Solange der Zählerstand 9999kWh nicht übersteigt, wird der gesamte Zählerstand in einem Menü angezeigt. Ab 10 MWh wird die Anzeige in mehre Menüs aufgeteilt, um so mehr als die fünf Stellen ablesen zu können. Dieses Menüs können mit der Taste A abgerufen werden. Der Gesamtwert ergibt sich einfach aus hintereinander schreiben der einzelnen Werte.

Beispiel: Anzeige:

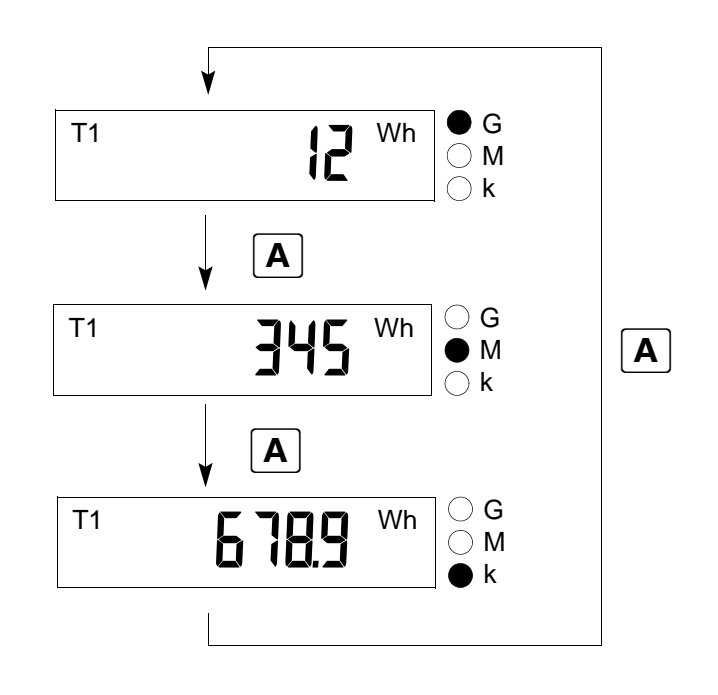

Anzeige der **Wirkarbeit WWirk** in kWh, MWh bzw. GWh und der **Blindarbeit WBlind** in kvarh, Mvarh bzw. Gvarh. Der ausgegebene Messwert muss mit der entsprechenden Anzeigewertigkeit "Kilo", "Mega" oder "Giga", je nach leuchtender LED, bewertet werden.

# **5.2 Anzeige der Leistungsmessung**

Die Gesamt- Wirkleistungsmessung wird durch ein <sup>"P"</sup> in der ersten Stelle gekennzeichnet, <sup>"</sup>S" steht für Gesamt -Scheinleistungsmessung und " $\overline{q}$ " für Gesamt - Blindleistungsmessung.

Wirkleistung bei **Energiebezug** wird **ohne Vorzeichen** dargestellt, bei **Rückspeisung** (nur *MULTICOUNT-Basic*) **mit negativem Vorzeichen.** Bei **induktiver Blindleistung** ist dem Messwert ein "i " vorangestellt, **kapazitive Blind**leistung kennzeichnet ein "C".

Für die Anzeige der gemessenen Werte als solche gilt dasselbe Prinzip, wie bei der Anzeige von Wirk- und Blindarbeit. Der ausgegebene Messwert muss mit der entsprechenden Anzeigewertigkeit "Kilo", "Mega" oder "Giga", je nach leuchtender LED, multipliziert werden.

Anzeige der **Wirkleistung P** in W, kW, MW, GW, der **Scheinleistung S** in VA, kVA, MVA, GVA und der **Blindleistung Q** in Var, kvar, Mvar, Gvar.

ヽ | /<br>/ | /<br>/ | \

### **5.2.1 Anzeige für Energiebezug oder Rückspeisung** *(nur MULTICOUNT-Basic***)**

Ob Rückspeisung vorliegt, lässt sich anhand des Vorzeichen der Wirkleistung und des Endloszählers bestimmen.

### **5.2.2 Anzeige des Leistungsfaktors**

Handelt es sich um die Messung des Leistungsfaktors λ, wird dies durch "PF" (Powerfactor) an der ersten beiden Stellen im Display angezeigt.

Der Leistungsfaktor ist Definitionsgemäße das Verhältnis der Wirkleistung zur Scheinleistung  $\left(\lambda p = P F = \frac{|P|}{S}\right)$ 

Im Gegensatz zum cos ϕ geht beim Leistungsfaktor λ auch der Anteil der Verzerrungsblindleistung mit in die Berechnung ein.

Anzeige des **Leistungsfaktors** λ im Bereich von 0,00 bis 1,00.

# **6 Programmierung**

Die Programmierung des **MULTICOUNT-Light/Basic** erfolgt über die 4 Tasten  $\boxed{\blacktriangle}$ ,  $\boxed{\text{A}}$ ,  $\boxed{\text{B}}$  und  $\boxed{\blacktriangle}$ .

# **6.1 Bedienung des Anzeigemenüs**

Durch Drücken der Navigationstaste **↓** gelangt man in den jeweils nachfolgenden Menüpunkt. Wird die Taste gedrückt gehalten, werden die Menüs automatisch im 0,5-Sekunden-Rhythmus weitergeschaltet.

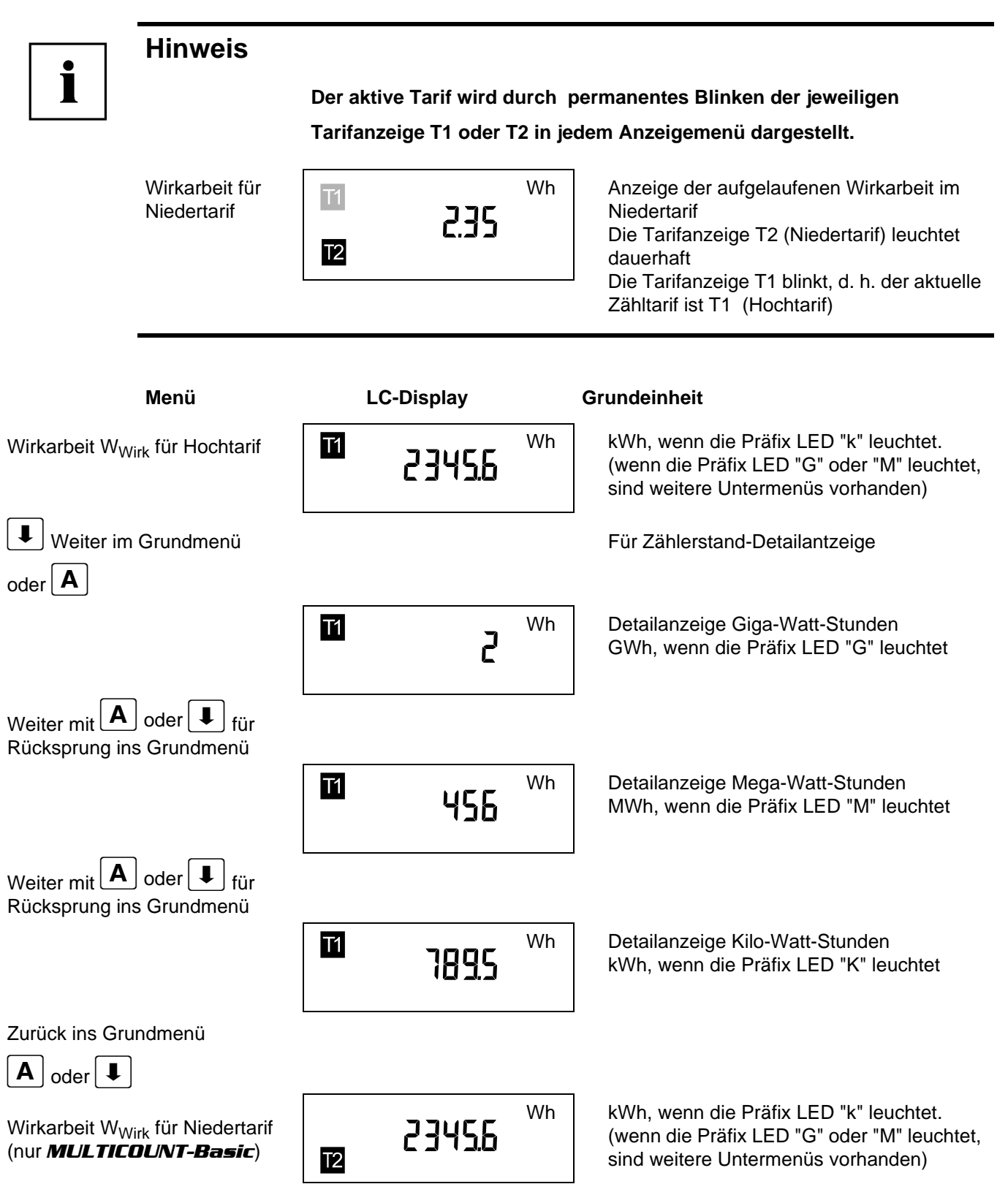

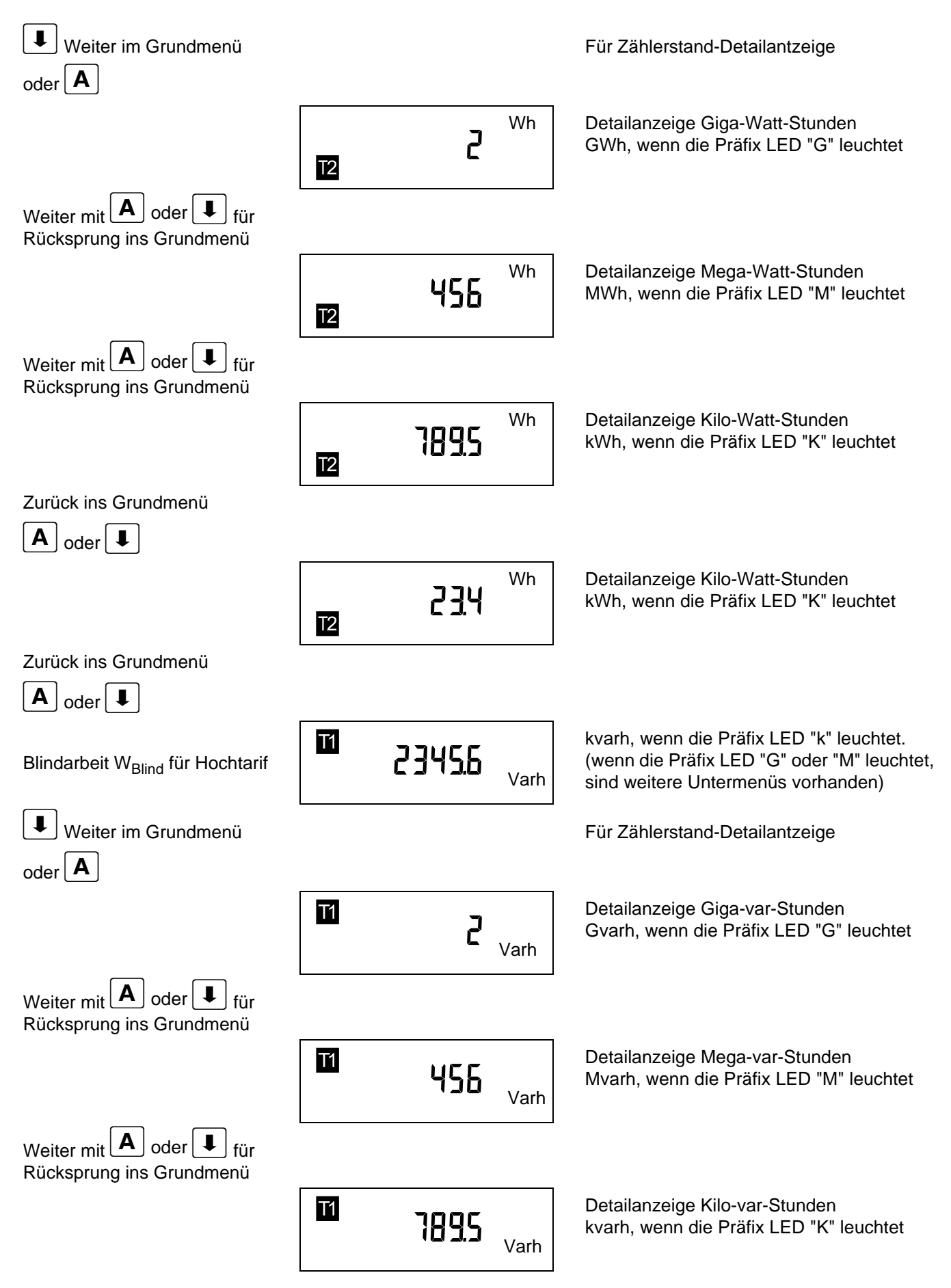

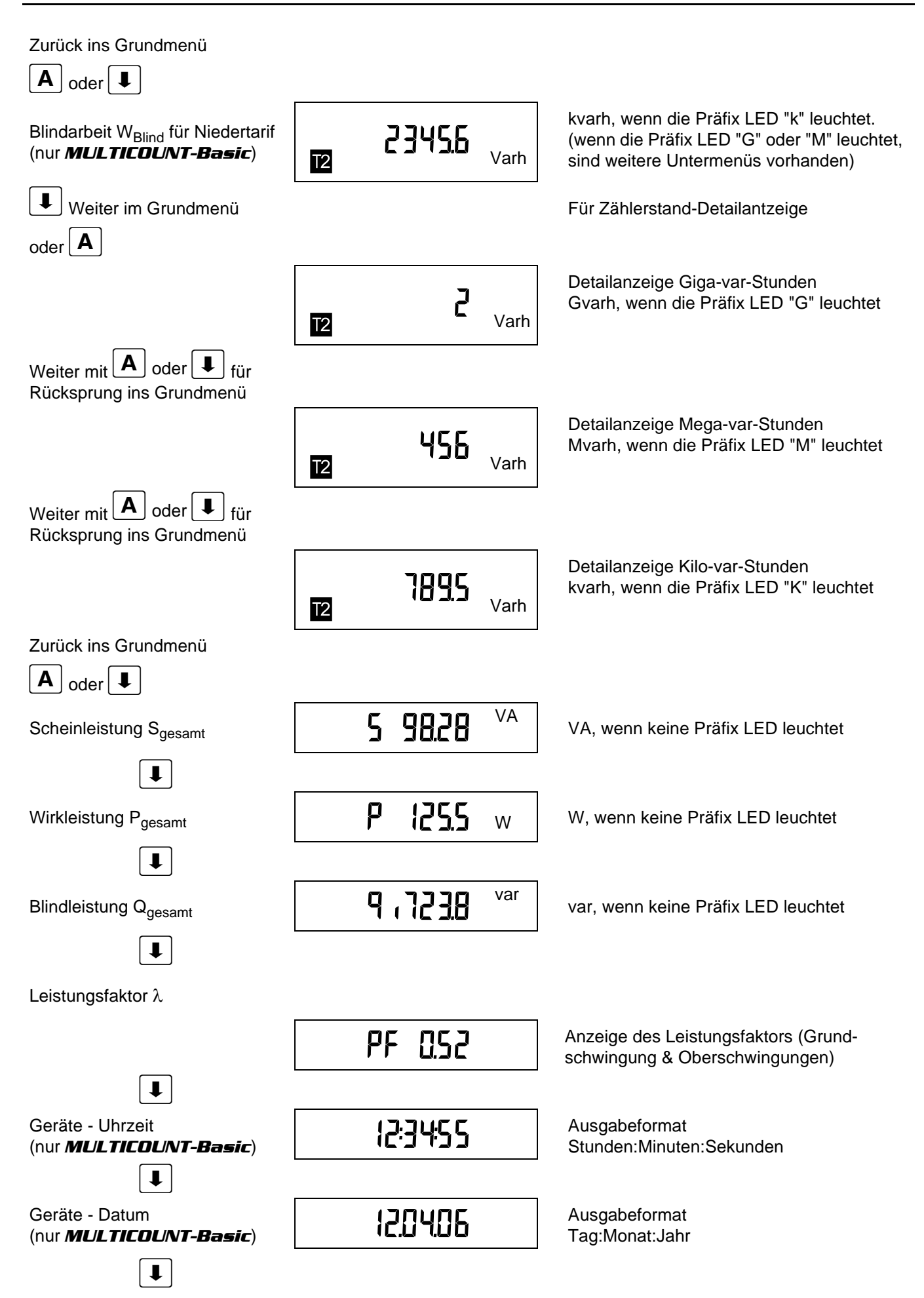

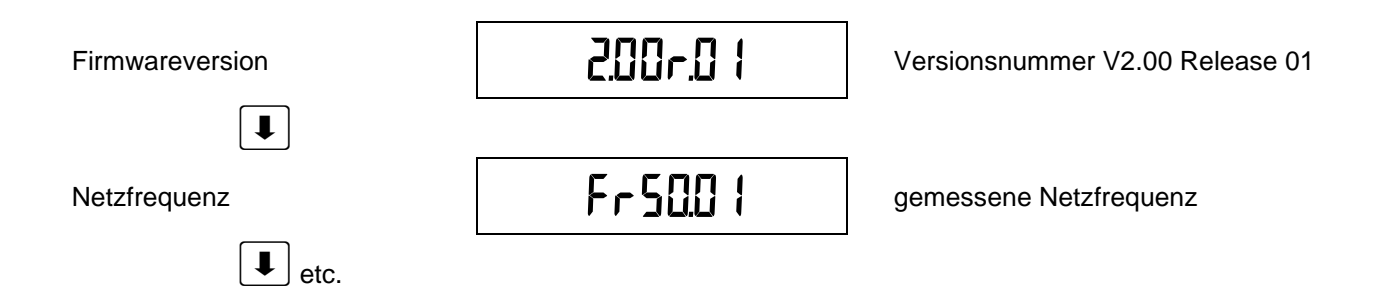

### **6.2 Programmierschema**

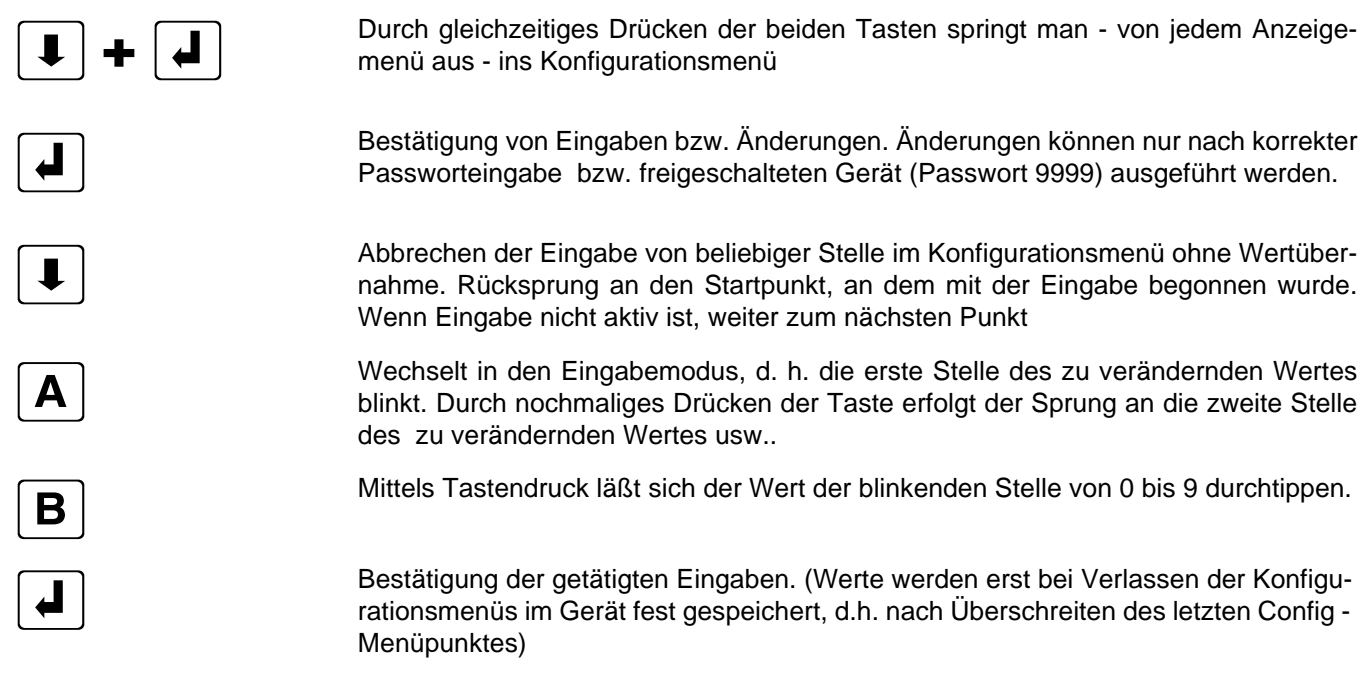

### **6.3 Bedienung des Konfigurationsmenüs**

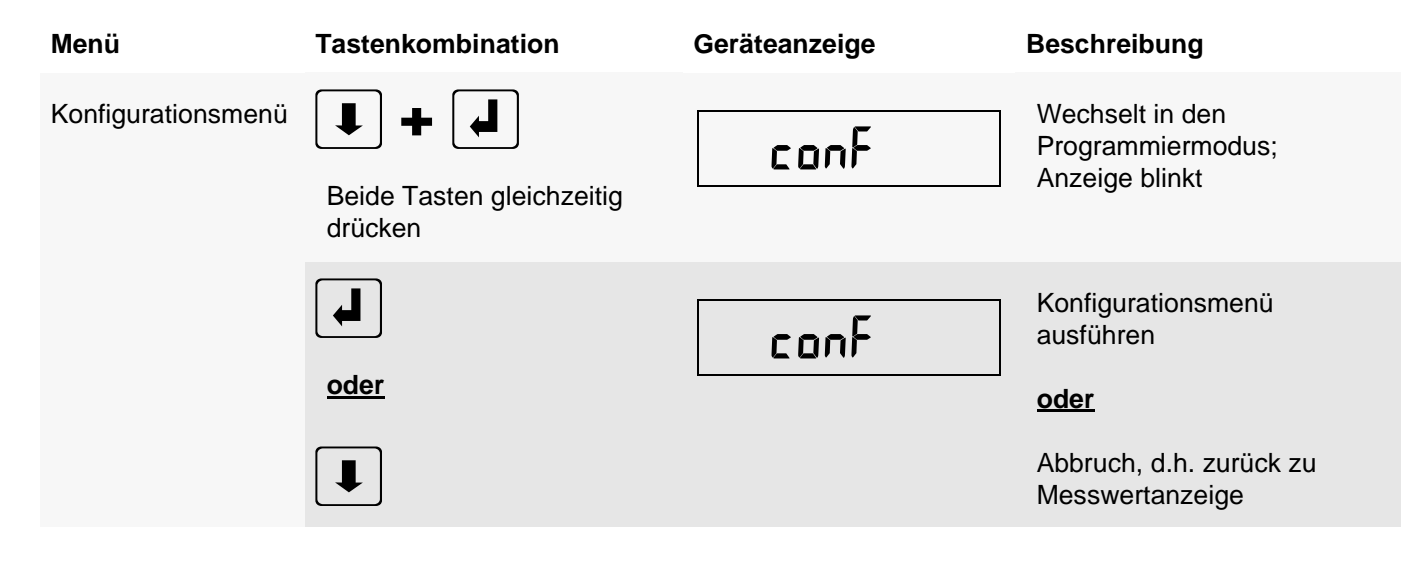

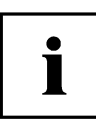

**Die Anzeige springt nach ca. 60 Sek. Inaktivität automatisch aus dem Konfigurationsmenü ohne Speicherung der Änderungen ins Anzeigemenü zurück!**

**Möchten Sie Änderungen an den angezeigten Einstellungen vornehmen, so müssen Sie das Gerät mittels des richtigen Passwortes freischalten.**

Sie gelangen in die Passwortabfrage, sobald Sie die Taste $\begin{bmatrix} \mathbf{A} \end{bmatrix}$ drücken!

**Zur Überprüfung der eingestellten Parameter - ohne Änderungen vornehmen zu wollen - ist kein Passwort erforderlich.** 

**Sie können das komplette Konfigurationsmenü im gesperrten Zustand mittels der**  Taste<sup></sup> *L* durchblättern

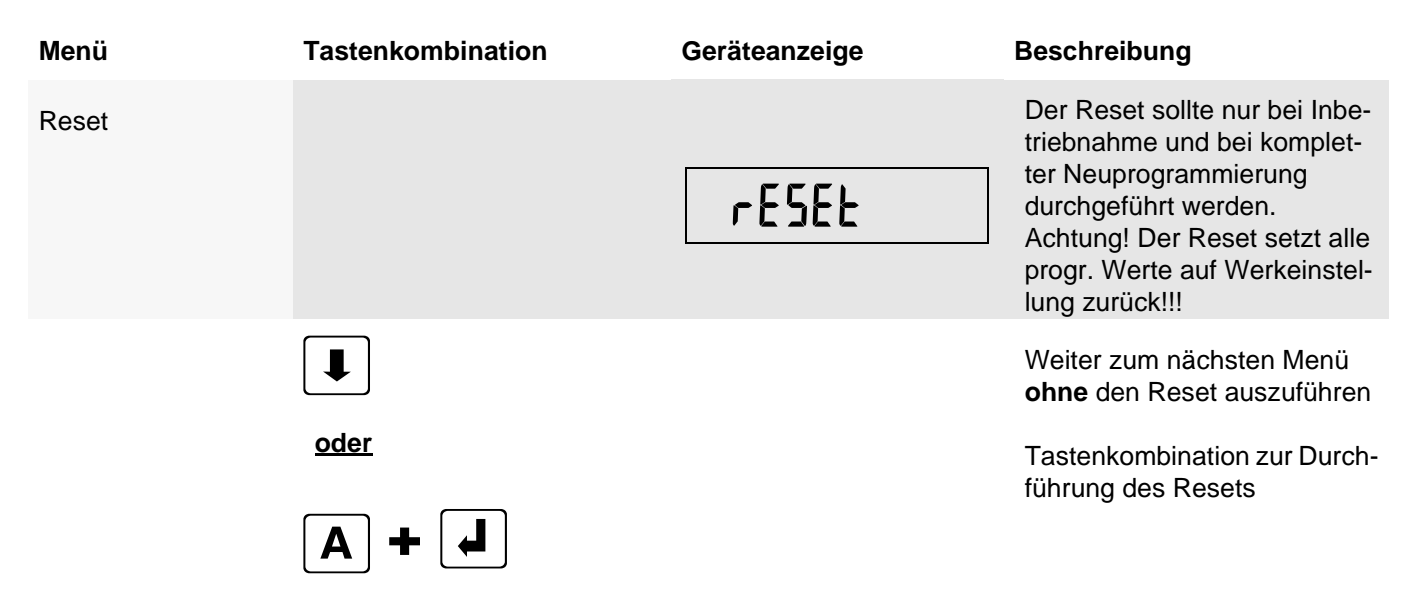

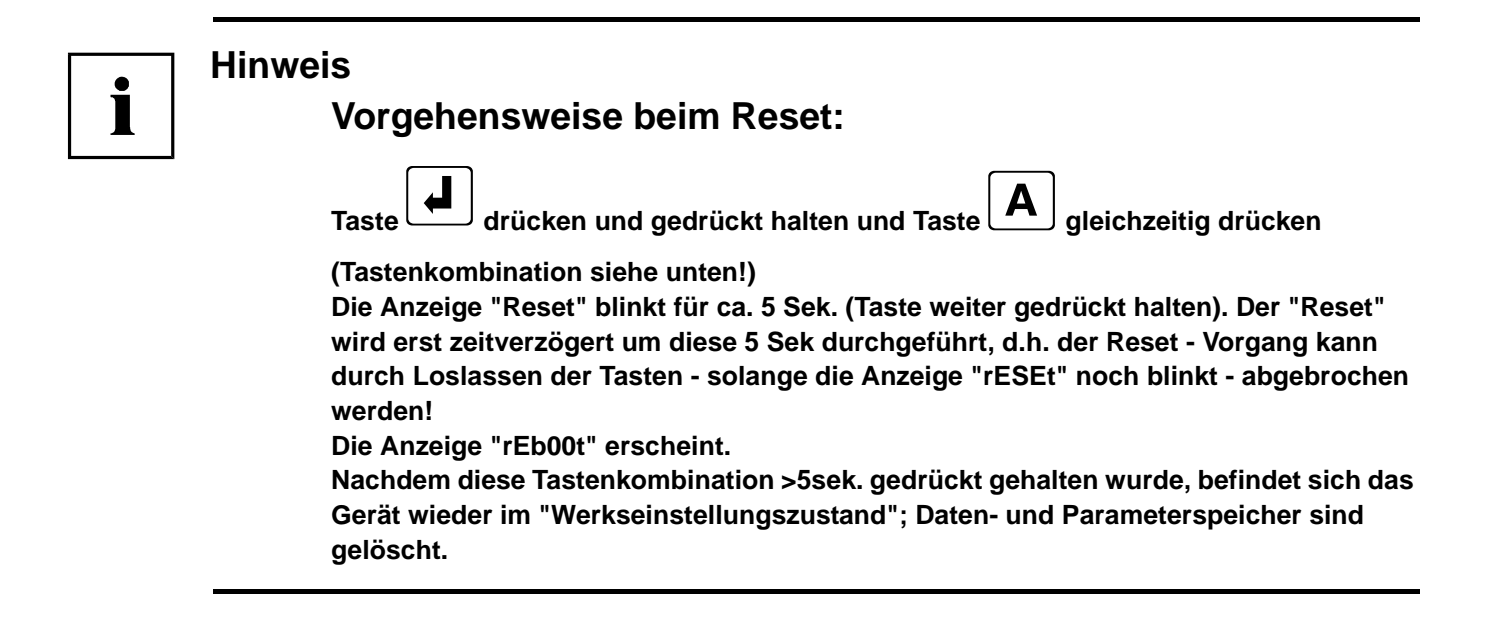

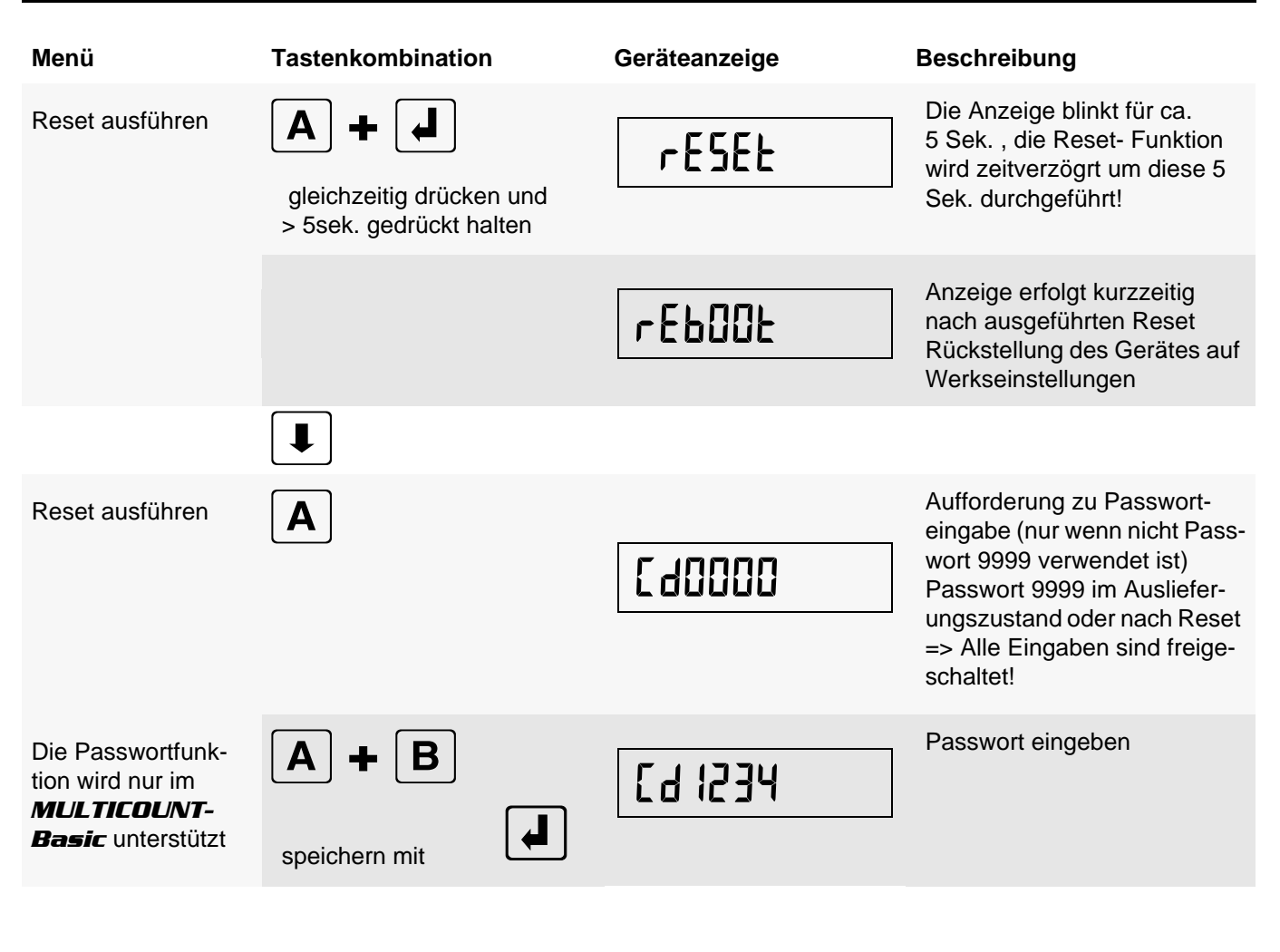

 $\bullet$ Ť

**Wurde das Passwort richtig eingegeben, so können innerhalb des Konfigurationsmenüs Änderungen durchgeführt werden. Beim Verlassen des Konfigurationsmenüs wird das Passwort automatisch wieder aktiv geschaltet Bei Falscheingabe des Passwortes erfolgt die Passwortabfrage erneut, wenn Änderungen vorgenommen werden sollen (nur** *MULTICOUNT-Basic***)**

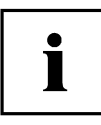

### **Hinweis**

**Beim Verstellung der Meßparameter werden alle Endlos - Arbeitsspeicher gelöscht**

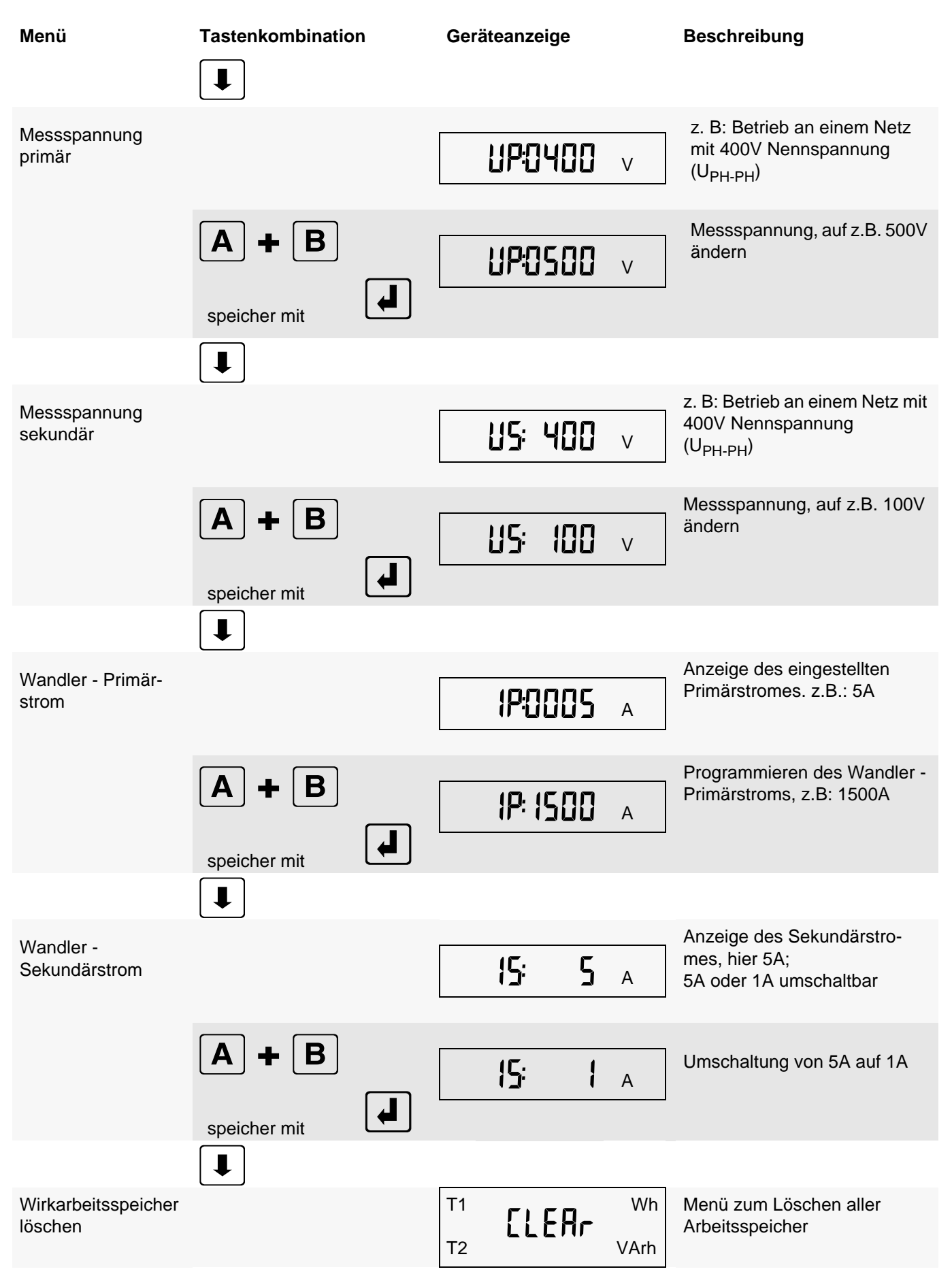

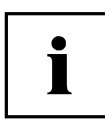

**Löschfunktionen können nur nach Eingabe des korrekten Passwortes ausgeführt werden!** Vorgehensweise beim Löschfunktionen:

**Beide Tasten gleichzeitig drücken und gedrückt halten (Tastenkombination siehe nächste Seite!)** 

**Die Anzeige blinkt für 5 Sek.. Die "CLEAr"-Funktion wird erst zeitverzögert um diese 5 Sek. durchgeführt, d.h. der Löschvorgang kann durch Loslassen der Tasten - solange die Anzeige "CLEAr" noch blinkt - abgebrochen werden!**

**Nachdem diese Tastenkombination >5sek. gedrückt gehalten wurde, wird der Wirkarbeitsspeicher sowohl für HT als auch für NT endgültig gelöscht!**

**Nachdem Löschen leuchtet die Anzeige "donE" für einige Sekunden**

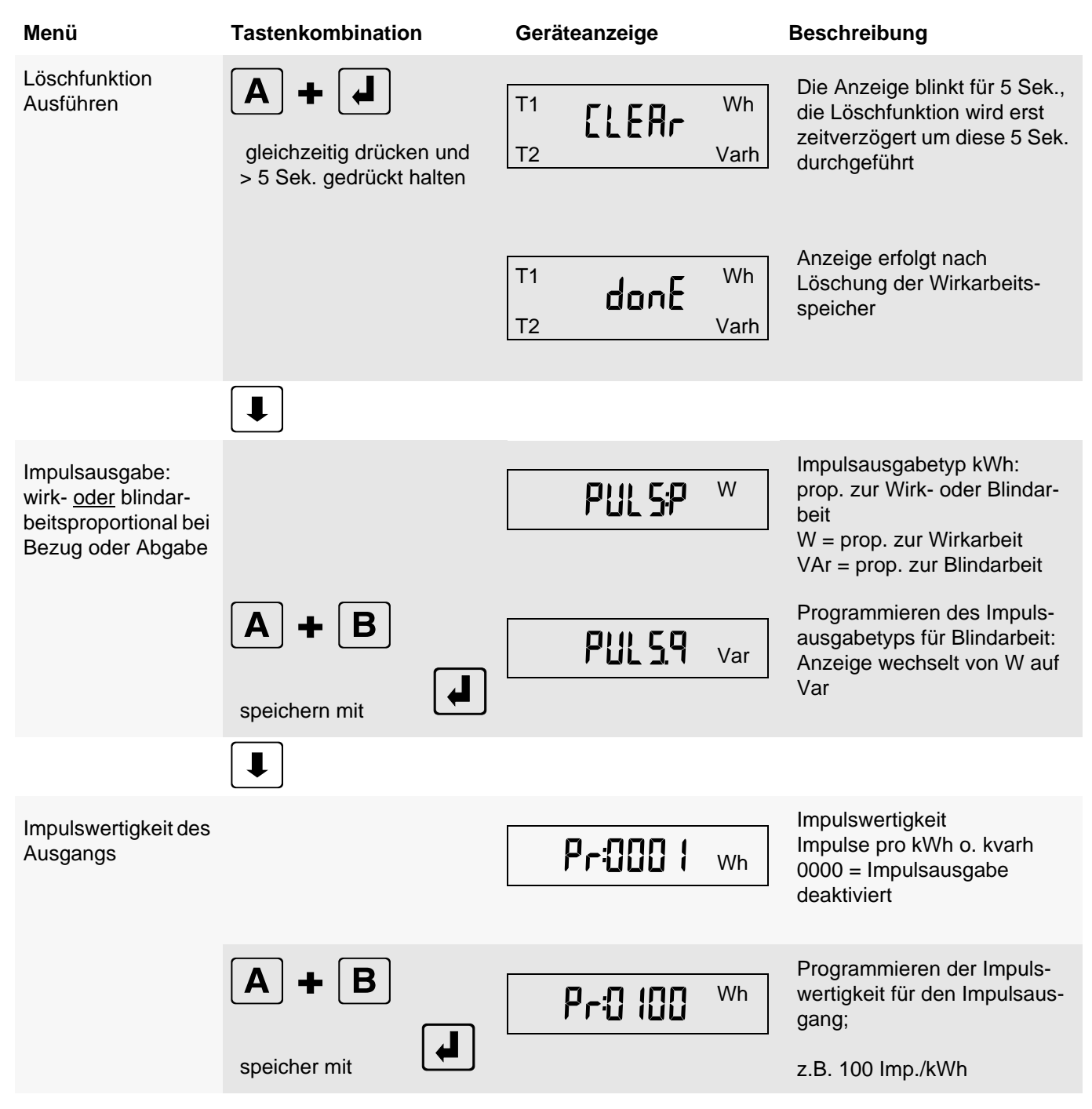

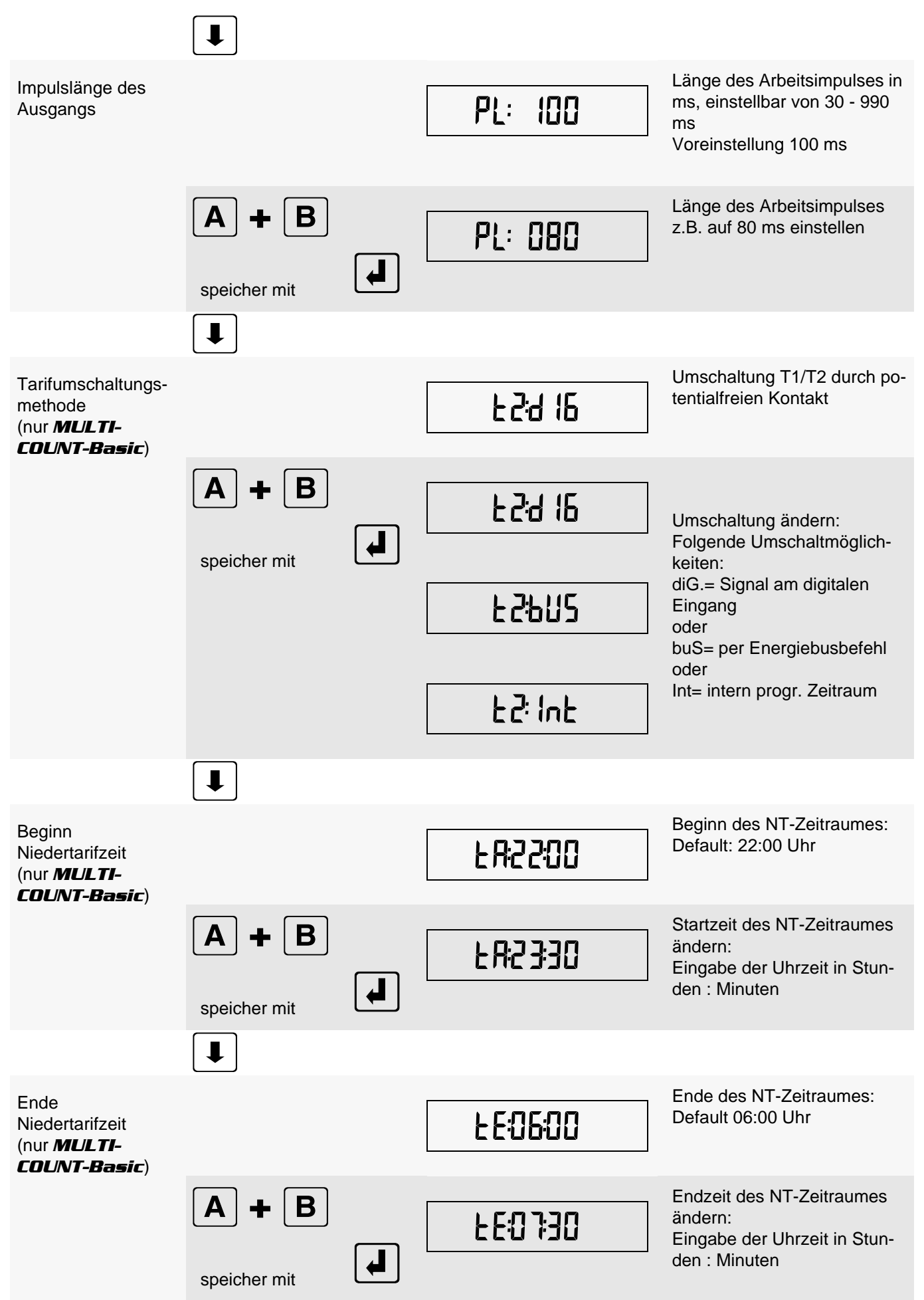

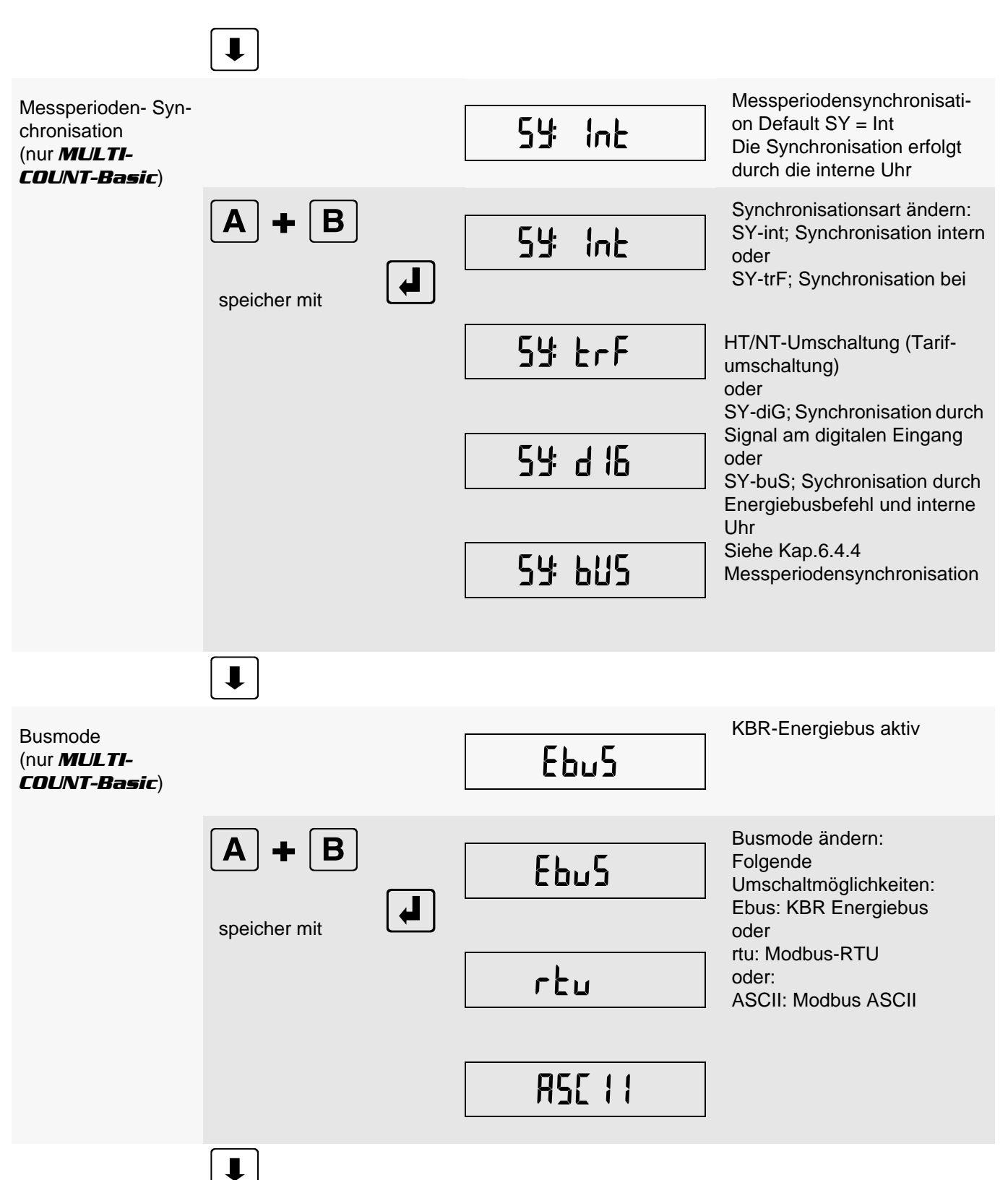

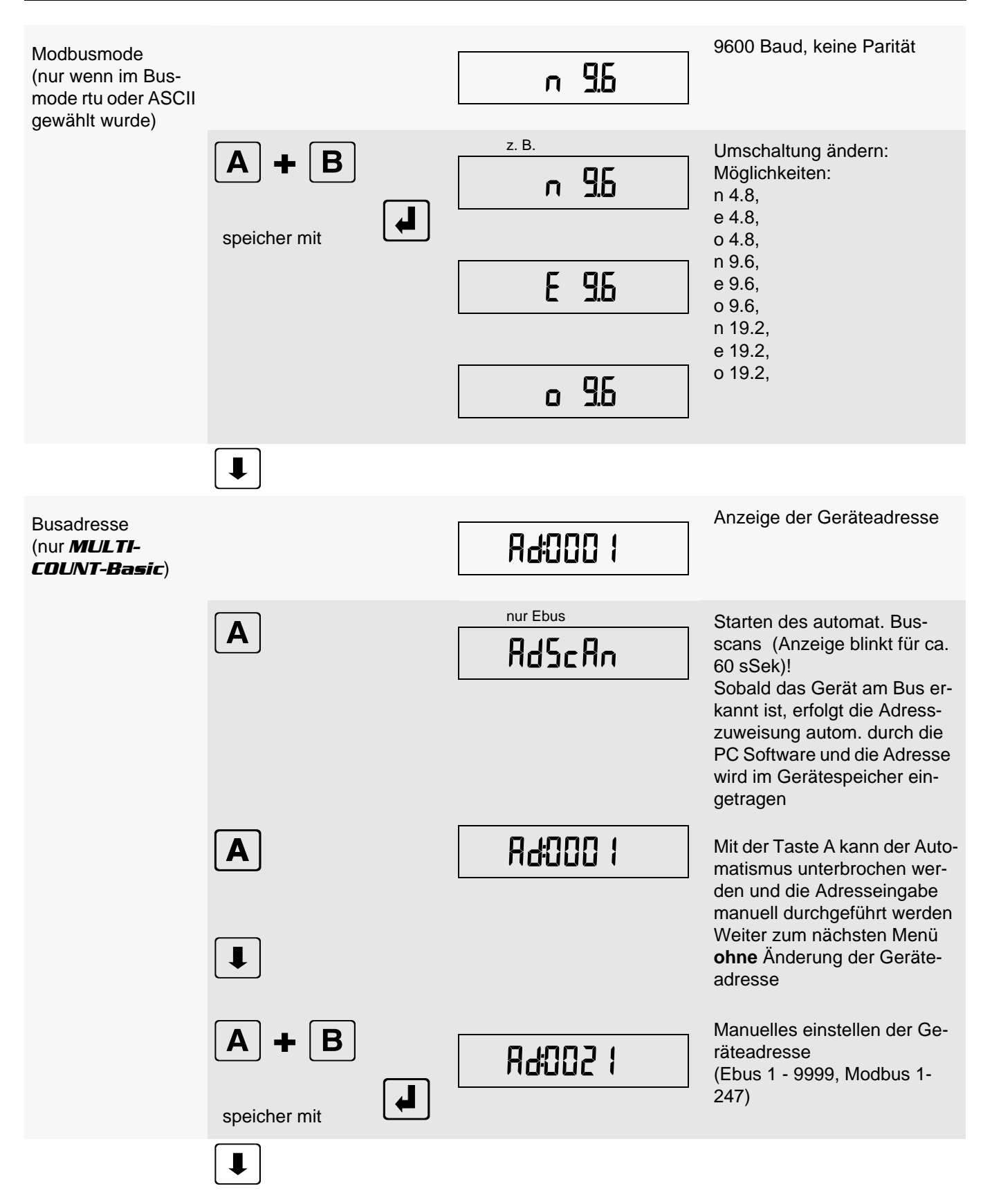

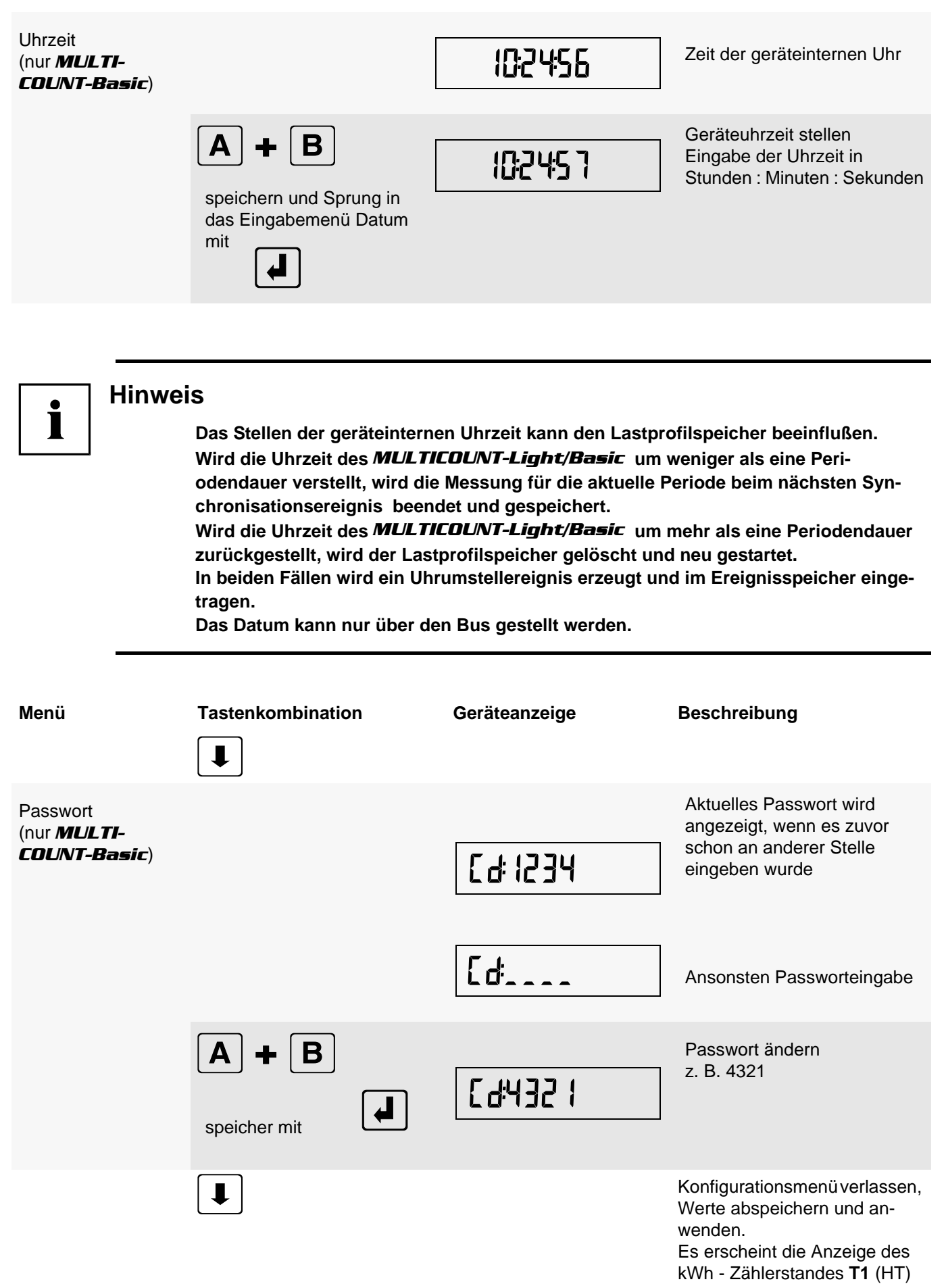

### **6.4 Speicherung**

#### **6.4.1 Geräteeinstellungen**

Sämtliche Geräteeinstellungen und Parametrierungsdaten für die Speichernutzung sind im Gerät abgespeichert.

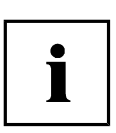

### **Hinweis**

**Während sich ein Benutzer im Konfigurationsmenü am Gerät vor Ort befindet, können keine Parameteränderungen per Software über den Bus vorgenommen werden.** 

#### **6.4.2 Geräte - Grundparameter**

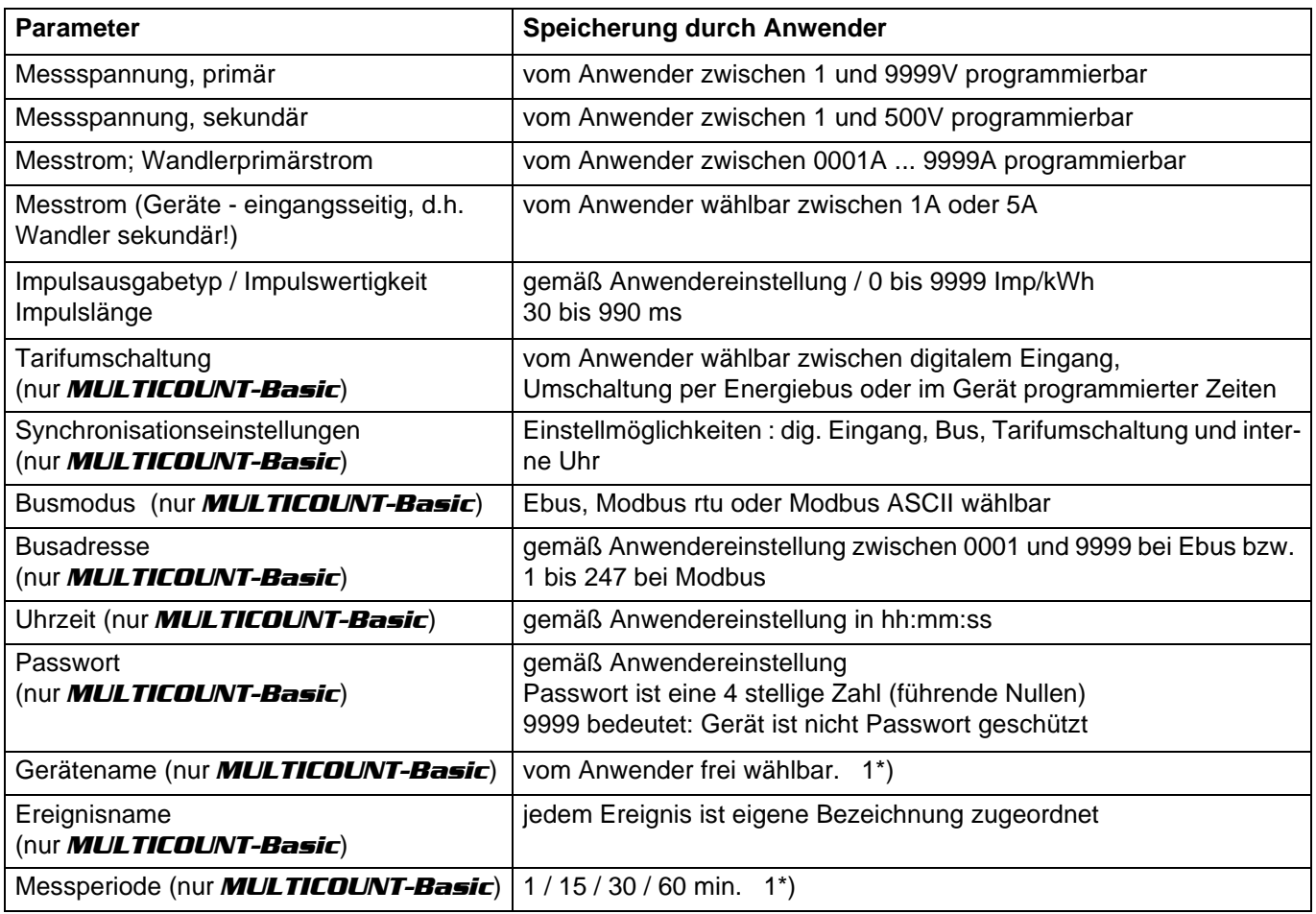

1\*) Diese Funktion ist nur über den PC mit optional erhältlicher Software (z.B. Visual Energy) einstellbar.

#### **6.4.3 Langzeitspeicher** (nur *MULTICOUNT-Basic*)

Der *MULTICOUNT-Basic* stellt nachstehend beschriebene Langzeitspeicher dem Anwender zur Verfügung.

#### 6.4.3.1 Lastprofilspeicher

Der Zähler hat einen Lastprofilspeicher, der in Abhängigkeit von der Anzahl der zu speichernden Parameter (Wirkleistungsperioden für HT und NT, Bezug und Rückspeisung; Blindleistungsperioden für HT und NT, kapazitiv und induktiv) und einer vom Anwender wählbaren Messperiode (mögliche Periodenwerte 60 / 30 / 15 / 1 Minuten) max. 4x3840 Einträge aufnehmen kann.

D.h., bei einer Periode von 60 Minuten ergibt sich eine Speicherdauer von max. 160 Tagen.

Die Messperiode ist über den PC mittels optional erhältlicher Software parametrierbar.

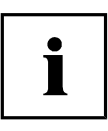

**Stellen der geräteinternen Uhrzeit**

**Wird die Uhrzeit des** *Multicount-Basic* **um weniger als eine Periodendauer verstellt, wird die Messung für die aktuelle Periode beim nächsten Synchronisationsereignis beendet und gespeichert.**

**Wird die Uhrzeit des** *Multicount-Basic* **um mehr als eine Periodendauer zurückgestellt, wird der Lastprofilspeicher gelöscht und neu gestartet.**

**In beiden Fällen wird ein Uhrumstellereignis erzeugt und im Ereignisspeicher eingetragen.**

**Umstellen der Periodendauer Wird die Periodendauer umgestellt, wird der Lastprofilspeicher gelöscht und neu gestartet. Es wird ein Umstellereignis (Änderung der Periodendauer) erzeugt und im Ereignisspeicher eingetragen.**

#### 6.4.3.2 Jahresarbeitsspeicher (nur *MULTICOUNT-Basic*)

Die Tagesarbeitswerte der vergangenen 365 Tage für W<sub>Wirk</sub>-Bezug, W<sub>Wirk</sub> -Rückspeisung, W<sub>Blind</sub> -induktiv und W<sub>Blind</sub> -kapazitiv werden in einem Jahresspeicher getrennt für Hoch- und Niedertarif abgelegt.

#### 6.4.3.3 Pmax und Qmax Jahresspeicher (nur *MULTICOUNT-Basic*)

Der *MULTICOUNT-Basic* kann neben den Tagesarbeitswerten und den kumulierten Werten der Leistungen auch die letzten 12 Monatshöchstwerte der kum. Wirk- und Blindleistung Pkum und Qkum abspeichern

#### 6.4.3.4 Ereignisspeicher (nur *MULTICOUNT-Basic*)

Der Ereignisspeicher speichert 4096 Ereignisse mit Datum, Uhrzeit und Status in einen Ringspeicher.

#### Folgende Ereignisse werden erfasst

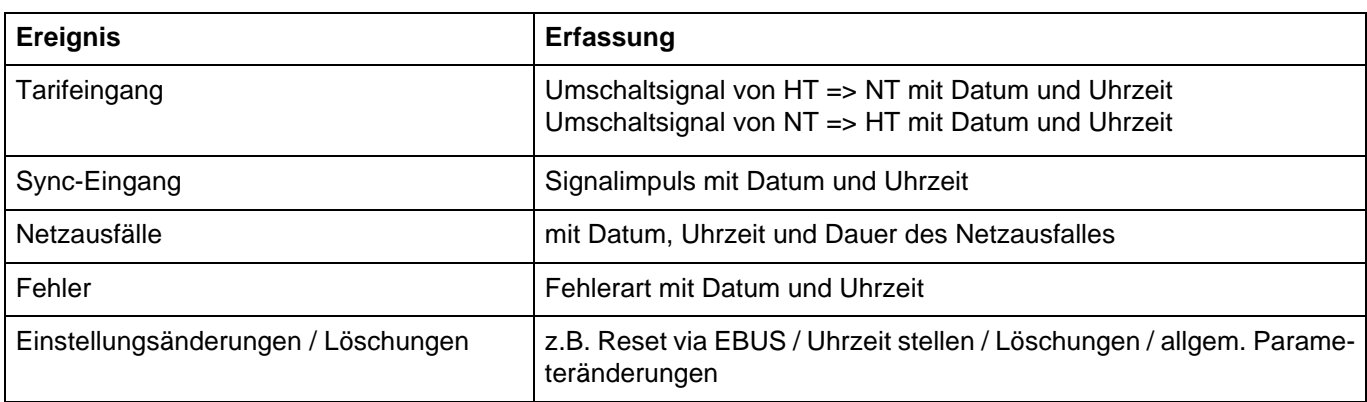

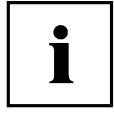

### **Hinweis**

**Die beschriebenen Speicher sind ausschließlich über den Energiebus mittels optional erhältlicher Software (z.B. Visual Energy) auslesbar bzw. parametrierbar**

#### **6.4.4 Messperiodensynchronisation** (nur *MULTICOUNT-Basic*)

Die Messperiodensynchronisation des *MULTICOUNT-Basic* ist auf vier Arten durchführbar , wobei die Messperiodendauer - wie in Kapitel 7.5 Gerätespeicher angegeben - eingestellt werden kann. Die Messperiodendauer und die Synchronisation betreffen immer alle Periodenwerte.

#### **Es sind folgende 4 Arten der Synchronisation möglich:**

6.4.4.1 Synchronisation nur durch die interne Uhr.

Die Synchronisation durch die interne Uhr wird mit dem werksseitigen Reset gestartet. Ab dieser Startzeit synchronisiert die Uhr alle 15 Minuten die Messperiode.

#### 6.4.4.2 Synchronisation durch den EVU-Synchronimpuls.

Liegt der Synchronimpuls als potentialfreier Kontakt vom EVU vor, kann er am Synchronisierungseingang angeschlossen werden. Schließt der Kontakt für mindestens 250 ms, wird er als Synchronimpuls erkannt und die Messperiode neu gestartet.

Unter gewissen Betriebsbedingungen kann es vorkommen, dass das EVU während einer laufenden Messperiode nachsynchronisiert. Der *MULTICOUNT-Basic* beendet die aktuelle Periodenmessung und speichert den Periodenwert mit Zeitstempel ab. Das Zeitraster wird auf die neue Startzeit verschoben und sofort eine neue Messung gestartet.

Beispiel:

Periodendauer ist auf 15 min gestellt

d.h. 20 kW eingehende Leistung liefert als Periodenwert 20kW (15 min Periode)

wird 3 min nach Periodenstart nachsynchronisiert und diese 3 min Periode abgespeichert

so ist der einzutragende Periodenwert 4kW.

Fällt der EVU-Synchronimpuls aus, wird die Fehlermeldung E-SYnc ausgegeben und die interne Uhr übernimmt die Fortführung des Zeitrasters.

#### 6.4.4.3 Synchronisation durch den KBR-ENERGIEBUS

Die Synchronisation erfolgt durch ein Telegramm, das entweder vom PC oder vom *MULTIMASTER* erzeugt und über den KBR-ENERGIEBUS an die gewünschten Teilnehmer versendet wird.

Unter gewissen Betriebsbedingungen kann es vorkommen, dass während einer laufenden Messperiode nachsynchronisiert wird. *MULTICOUNT-Basic* beendet die aktuelle Periodenmessung und speichert den Periodenwert mit Zeitstempel ab. Das Zeitraster wird auf die neue Startzeit verschoben und sofort eine neue Messung gestartet. Beispiel:

Periodendauer ist auf 15 min gestellt

d.h. 20 kW eingehende Leistung liefert als Periodenwert 20kW (15 min Periode)

wird 3 min nach Periodenstart nachsynchronisiert und diese 3 min Periode abgespeichert so ist der einzutragende Periodenwert 4kW.

Fällt der BUS-Synchronimpuls aus, wird die Fehlermeldung E-SYnc ausgegeben und die interne Uhr übernimmt die Fortführung des Zeitrasters.

6.4.4.4 Synchronisation bei Tarifwechsel

Diese Art der Synchronisation ermöglicht es, daß der Zähler bei HT/NT- Umschaltung sofort den Tarif wechselt, und nicht bis zum Ende der Messperiode wartet.

Die interne Uhr synchronisiert die Messperiode. Erfolgt ein Tarifwechsel , abhängig von der Konfiguration durch Kontakt am HT/NT Eingang oder durch Bussignal, synchronisiert dieses Ereignis zusätzlich die Messperiode. Unter gewissen Betriebsbedingungen kann es vorkommen, dass der Synchronisationsimpuls und die interne Messperiodensynchronisation nicht dem gleichen Zeitraster entsprechen. Der *MULTICOUNT-Basic* beendet die aktuelle Periodenmessung und speichert den Periodenwert mit Zeitstempel ab. Das Zeitraster wird auf die neue Startzeit verschoben und sofort eine neue Messung gestartet. Beispiel:

Periodendauer ist auf 15 min gestellt

d.h. 20 kW eingehende Leistung liefert als Periodenwert 20kW (15 min Periode)

erfolgt 3 min nach Periodenstart die Synchronisation und wird diese 3 min Periode abgespeichert so ist der einzutragende Periodenwert 4kW.

# **7 Technische Daten**

# **7.1 Mess- und Anzeigegrößen**

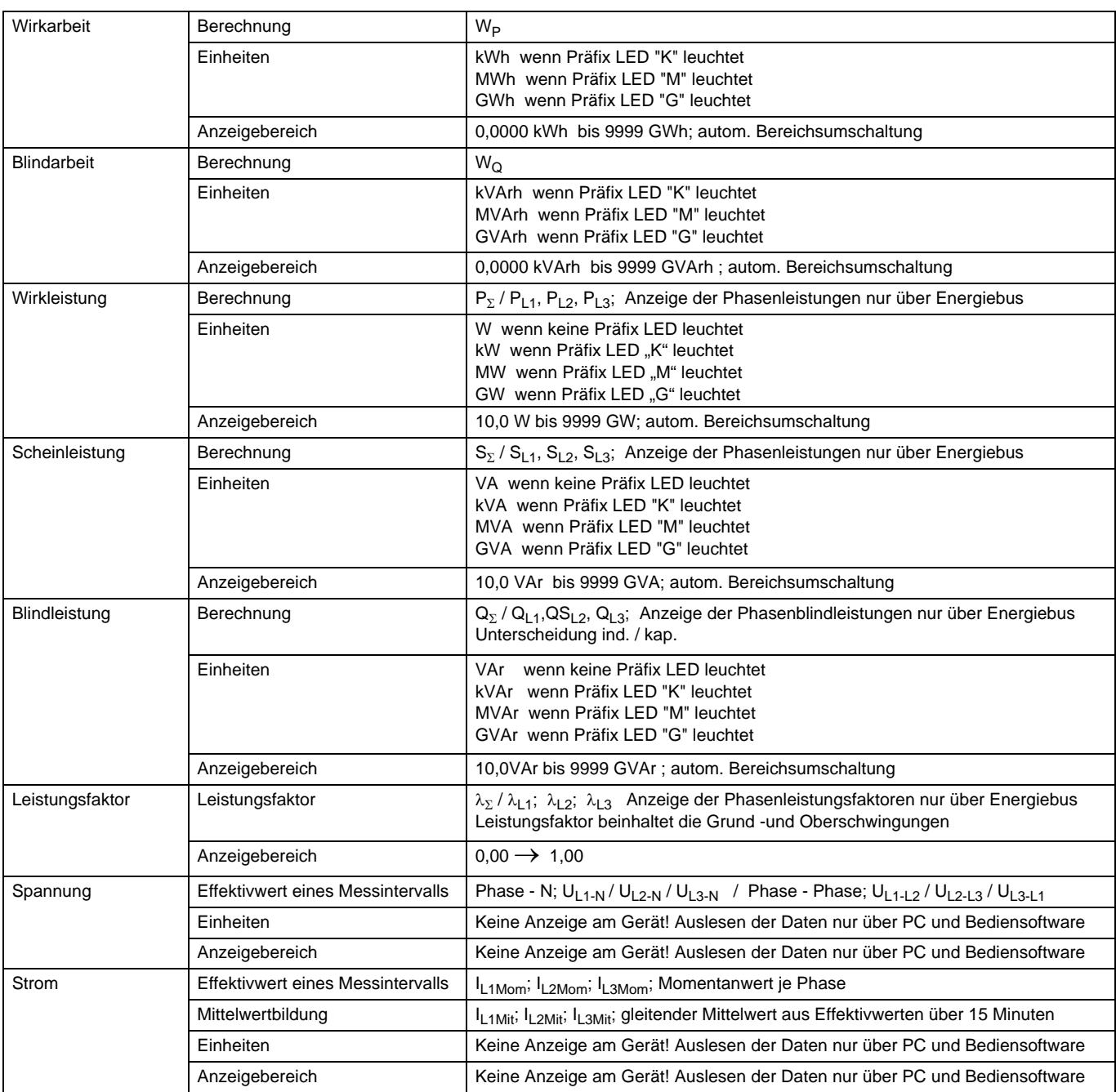

# **7.2 Bedien- und Anzeigeelemente**

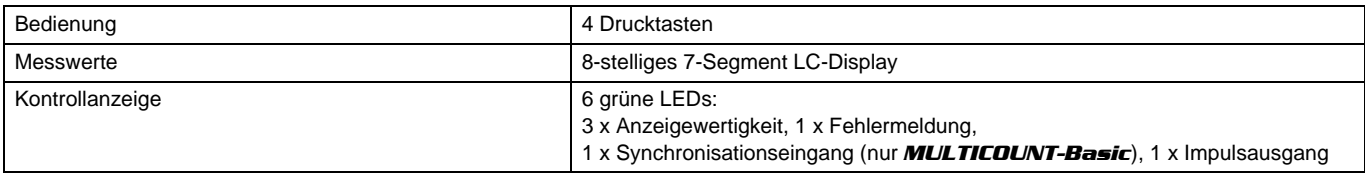

# **7.3 Messgenauigkeit**

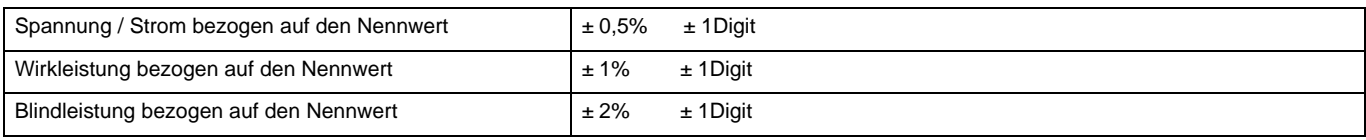

# **7.4 Messprinzip**

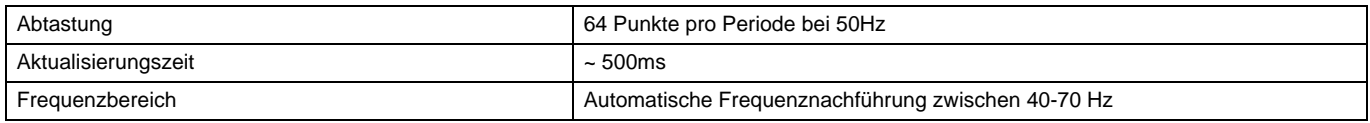

# **7.5 Gerätespeicher**

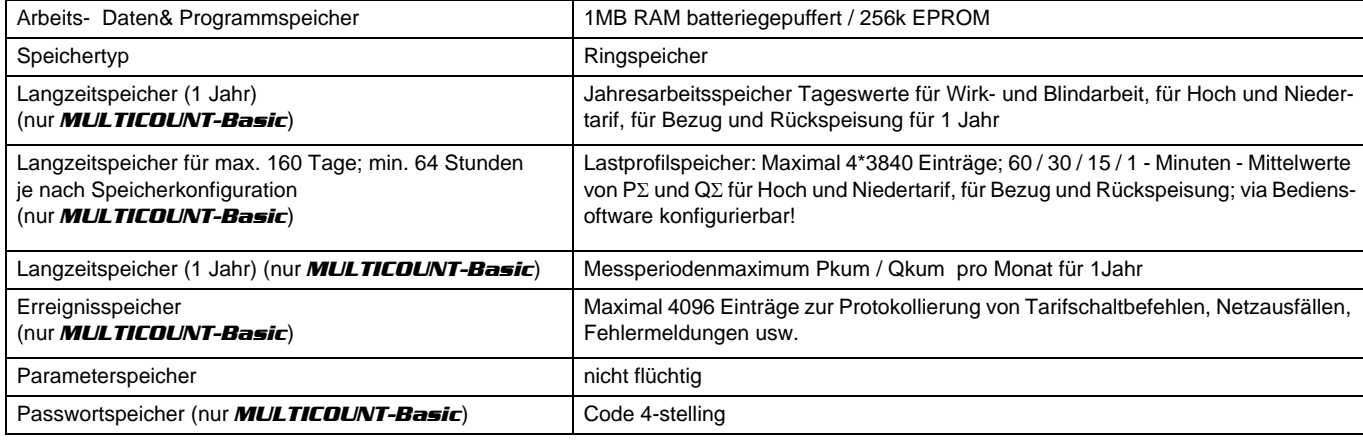

# **7.6 Stromversorgung**

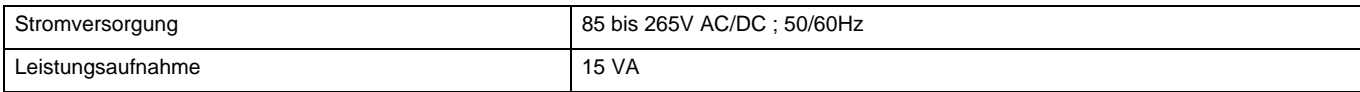

# **7.7 Hardware Eingänge**

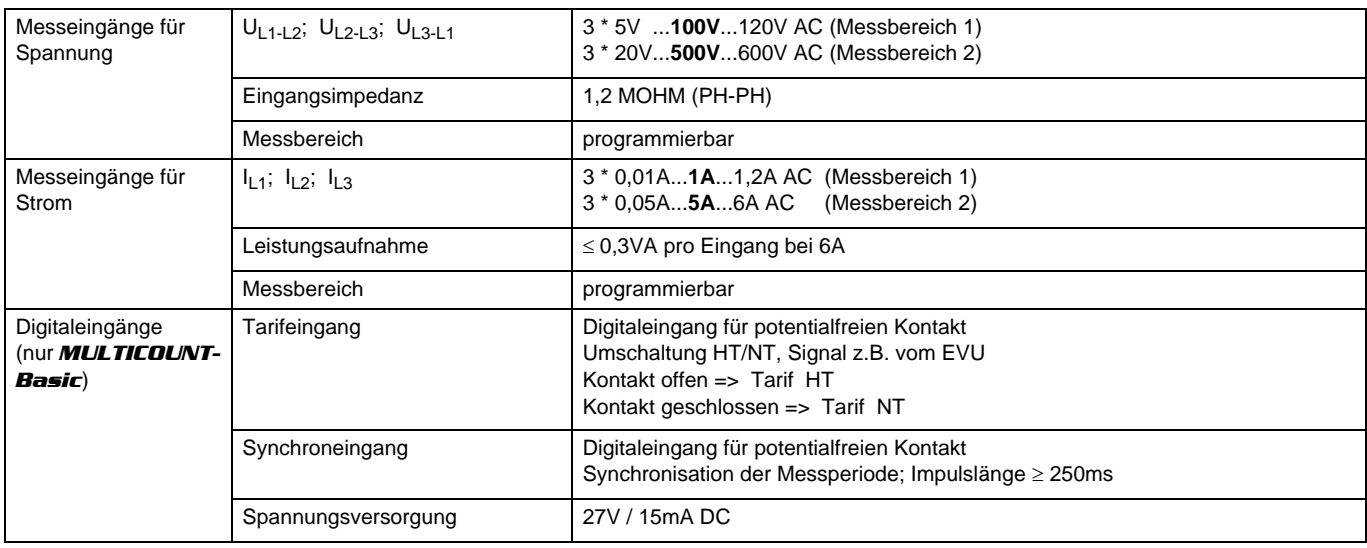

# **7.8 Elektrischer Anschluss**

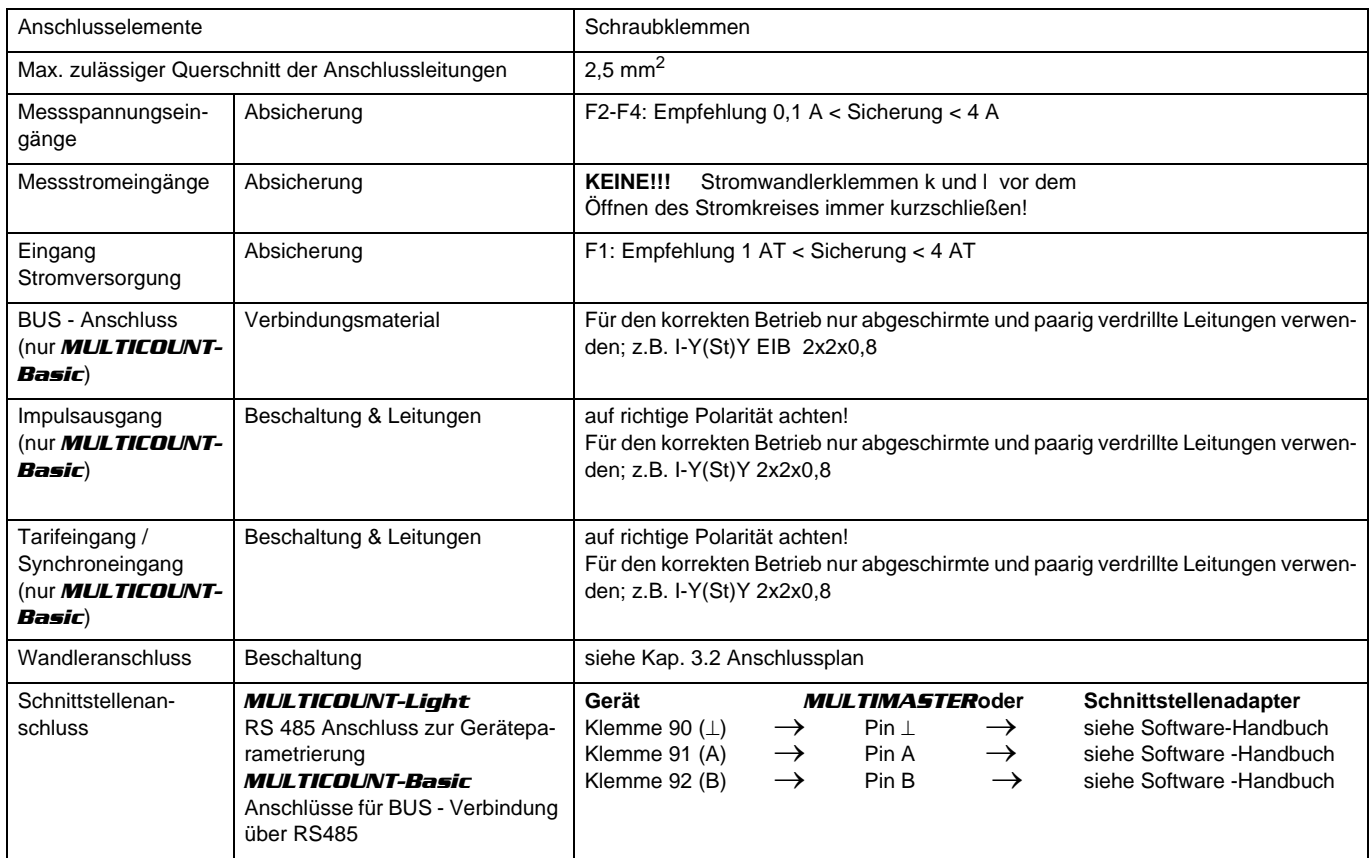

# **7.9 Hardware Ausgänge**

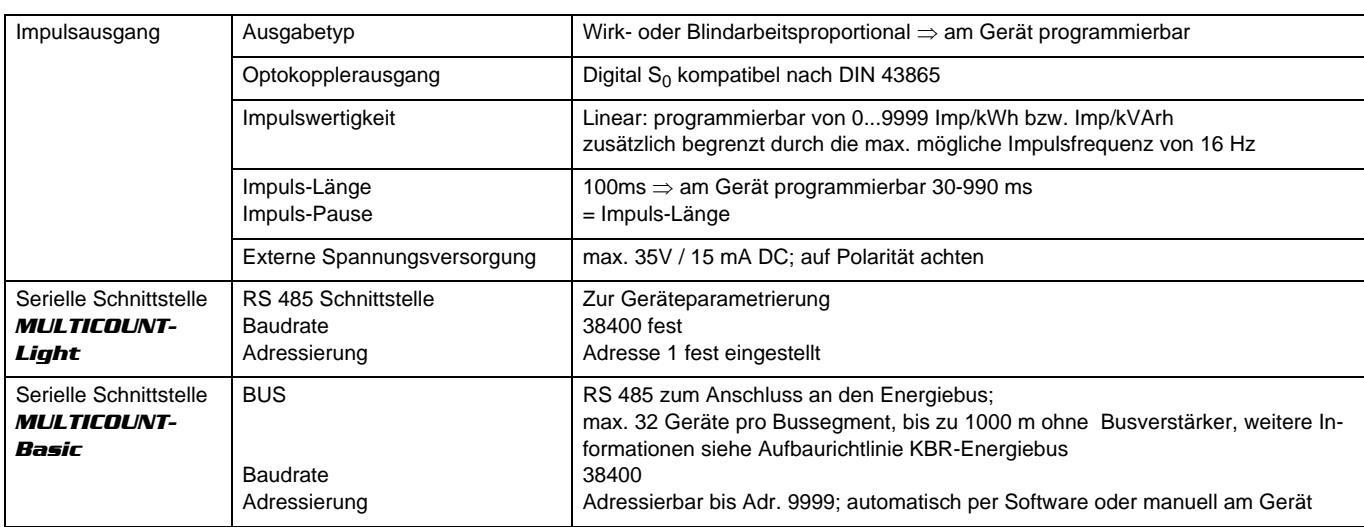

# **7.10 Mechanische Daten**

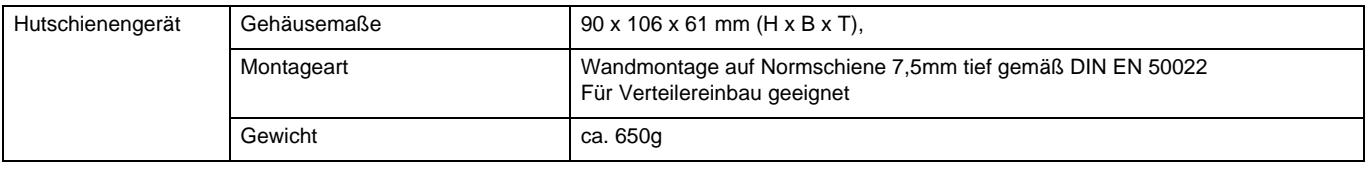

# **7.11 Maßzeichnung**

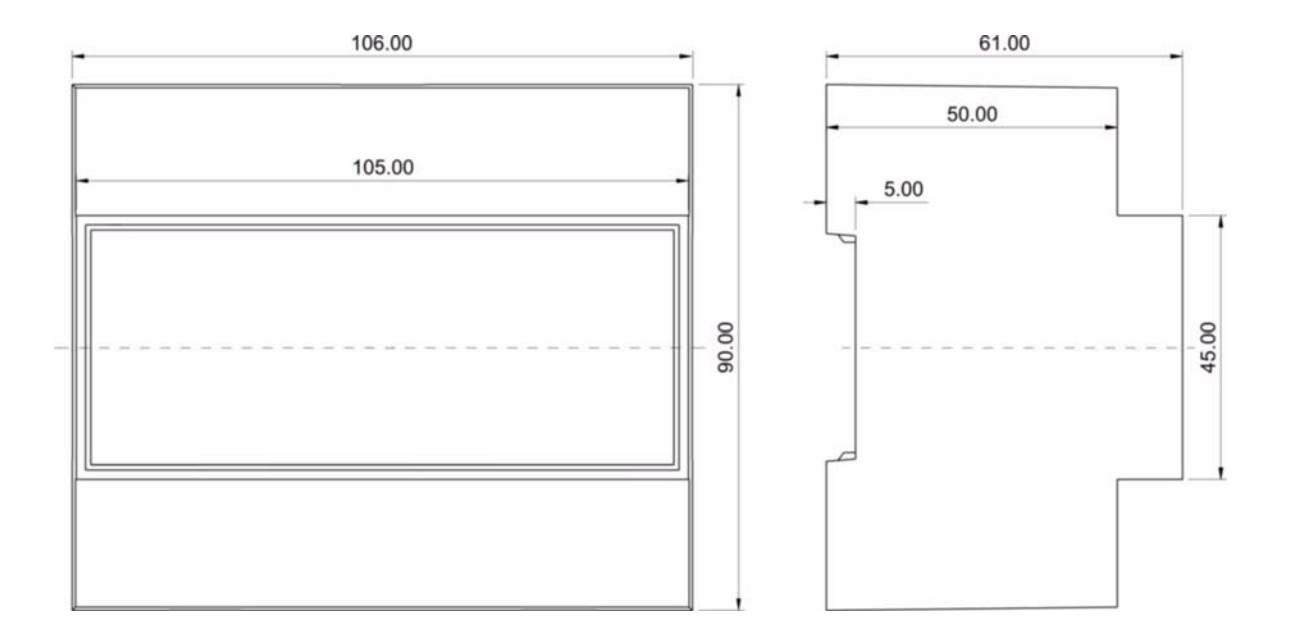

# **7.12 Umgebungsbedingungen / Elektrische Sicherheit**

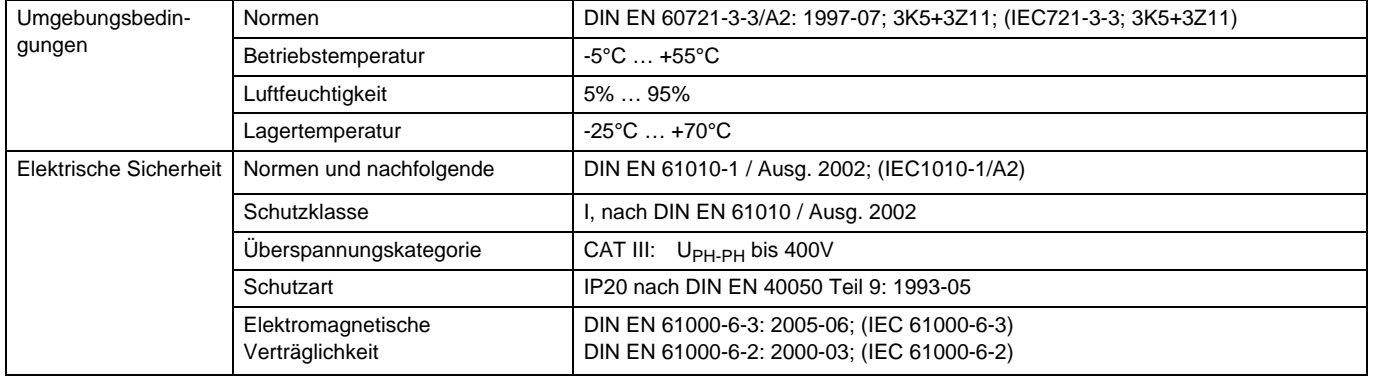

# **7.13 Werkseinstellungen nach einem Reset**

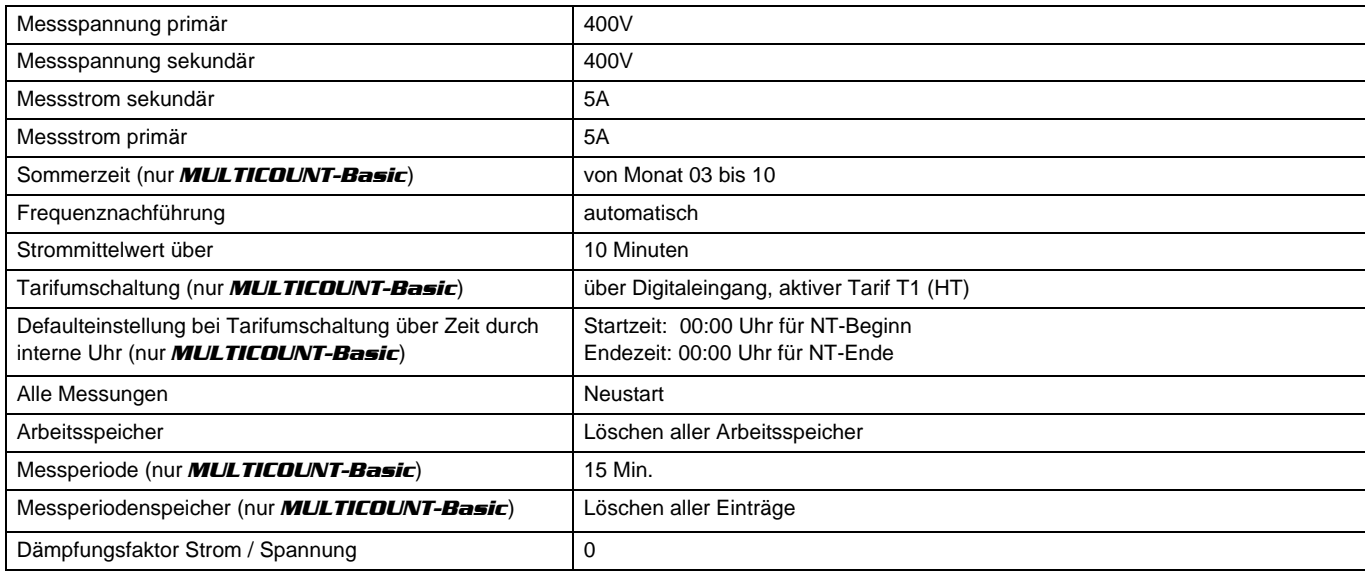

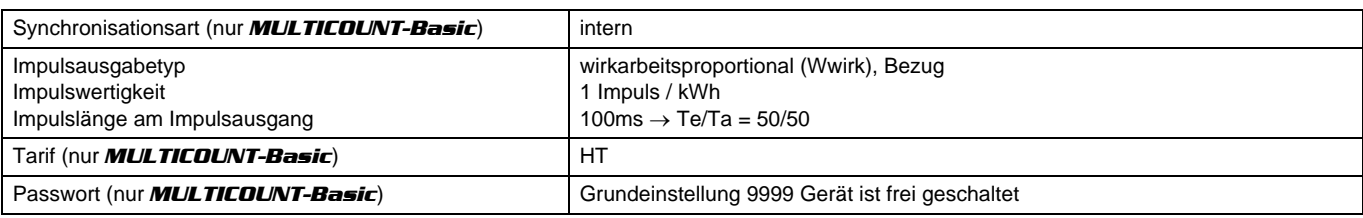

**Durch einen RESET nicht verändert**

Busadresse und Uhrzeit (nur *MULTICOUNT-Basic*)

#### **7.14 Grundkonfiguration im Auslieferungszustand**

Alle Einstellungen werden gemäß Werkeinstellung lt. Kap. 7.13 übernommen.

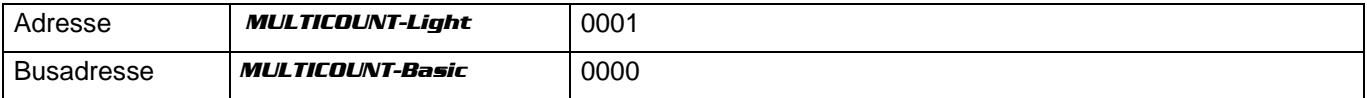

# **8 Serielle Schnittstelle**

#### **8.1 Betriebsarten und Schnittstellenkonfiguration**

#### **8.1.1 RS 485 Busbetrieb** (nur *MULTICOUNT-Basic*)

Die RS485 Schnittstelle des Zählers ist für den Betrieb am KBR-Energiebus ausgelegt. Sie können ein oder mehrere *MULTICOUNT-Basic* - Geräte über große Entfernungen zusammen am Energiebus betreiben. Die Verbindung des Busses mit dem PC erfolgt über den Schnittstellenumsetzer RS 232/485 oder den *MULTIMASTER*. Mit Hilfe der zugehörigen Windows® Software lassen sich alle Busgeräte parametrieren und visualisieren. Wir informieren Sie gerne darüber, welche Geräte Sie an den Energiebus noch anschließen können und welche Funktionalität unsere Windows® Software besitzt.

Informationen bezüglich des Aufbaus und der technischen Parameter des Energiebusses können Sie unserer Aufbaurichtlinie für den KBR-Energiebus entnehmen. Diese Aufbaurichtlinie können Sie gerne von uns anfordern.

#### **8.1.2 Schutzmaßnahmen**

#### **8.2 Überspannungs- und Blitzschutz**

Wir empfehlen den Einbau von Überspannungsschutzmaßnahmen zur Vermeidung von Schäden an unseren hochwertigen elektronischen Geräten. Geschützt werden sollten Steuerspannungseingänge und Impulsleitungen bei Bedarf.

# **9 Fehlersuche**

#### *Keine Funktion.*

Stromversorgung, Vorsicherung und Zuleitung überprüfen.

#### *Die Messwerte für die Leistungen sind, verglichen mit der EVU-Messung, zu klein oder zu groß.*

k und l der Strommessung, die Phasenrichtigkeit der Wandler sowie eingegebenen Werte für den Wandlerprimär- und Wandlersekundärstrom überprüfen und ggf. korrigieren. Siehe Kapitel 6.3 Bedienung des Konfigurationsmenüs, Menüpunkte "Wandler - Primärstrom und "Wandler - Sekundärstrom".

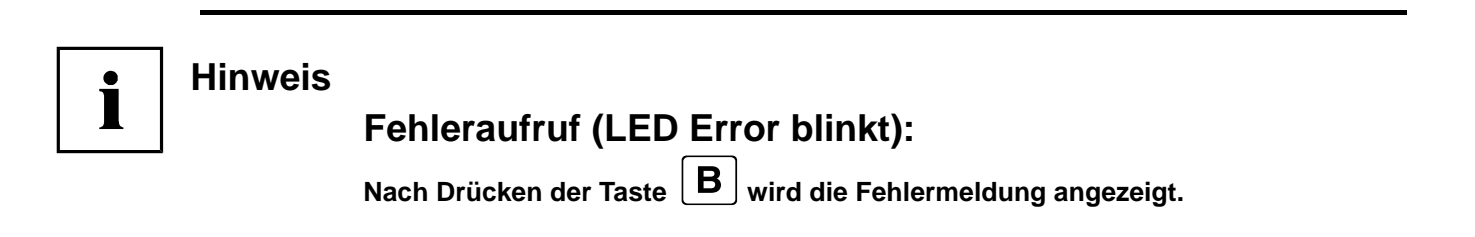

# *Die Fehlermeldung*  $E$ <sup>-rnb</sup>E wird ausgegeben

Überprüfen Sie die die angeschlossene Messspannung bzw. den Stromwandler in Bezug zum programmierten Messbereich. Es liegt eine Überschreitung um mindestens 20% vor.

# **Die Fehlermeldung E-PUL5 wird ausgegeben**

Überprüfen Sie die Impulswertigkeit in Bezug zu der Impulsdauer. Korrigieren Sie ggf. die Impulslänge bzw. die Impulswertigkeit. Die maximal verarbeitbare Wirkarbeit bzw. Blindarbeit läßt sich mit folgender Berechnung abschätzen

$$
\frac{3600s}{2 \cdot IL \cdot IP/kWh(kvarn)} = MaximalWert
$$

Hierbei entspricht: 3600 Konstante [s] IL Gewünschte Impulslänge [s] IP/kWh(kvarh) Gewünschte Impulsanzahl pro kWh bzw. pro kvarh [Imp/kWh bzw. Imp/kvarh] Maximal Wert Maximal ausgebbare Wirk- bzw. Blindarbeit. [kWh bzw. kvarh]

Nach Fehlerbehebung, Fehlermeldung mit der Taste 4 quittieren

### *Die Fehlermeldung*  $E$ -PRrR *wird ausgegeben*

Erscheint dieser Text in der Anzeige, so liegt ein Parameterfehler vor. Führen Sie einen Gerätereset durch.

**Beachte!** Notieren Sie sich alle programmierten Parameter, da nach dem Reset diese auf Werkseinstellungen zurückgesetzt werden. Im Anschluss an den Reset ist der *MULTICOUNT-Light/Basic* neu zu programmieren.

# *Die Fehlermeldung*  $E$ -b $H$ *k* wird ausgegeben

Die Batteriespannung der eingebauten Batterie ist zu gering. Tauschen Sie die Batterrie aus **Beachte!** Lesen Sie den *MULTICOUNT-Light/Basic* aus und notieren Sie alle Zählerstände,denn durch dasTauschen der Batterie werden alle gespeicherten Zähl- und Messwerte gelöscht.

# *Die Fehlermeldung* e-5ync *wird ausgegeben (nur MULTICOUNT-Basic*)

 Nach Anwenderkonfiguration konnte die Synchronisation via KBR-ENERGIEBUS bzw. via Synchronisationkontakt nicht durchgeführt werden. (siehe Kap.6.4.4 Messperiodensynchronisation)

Fehlermeldung mit der Taste 4 quittieren.

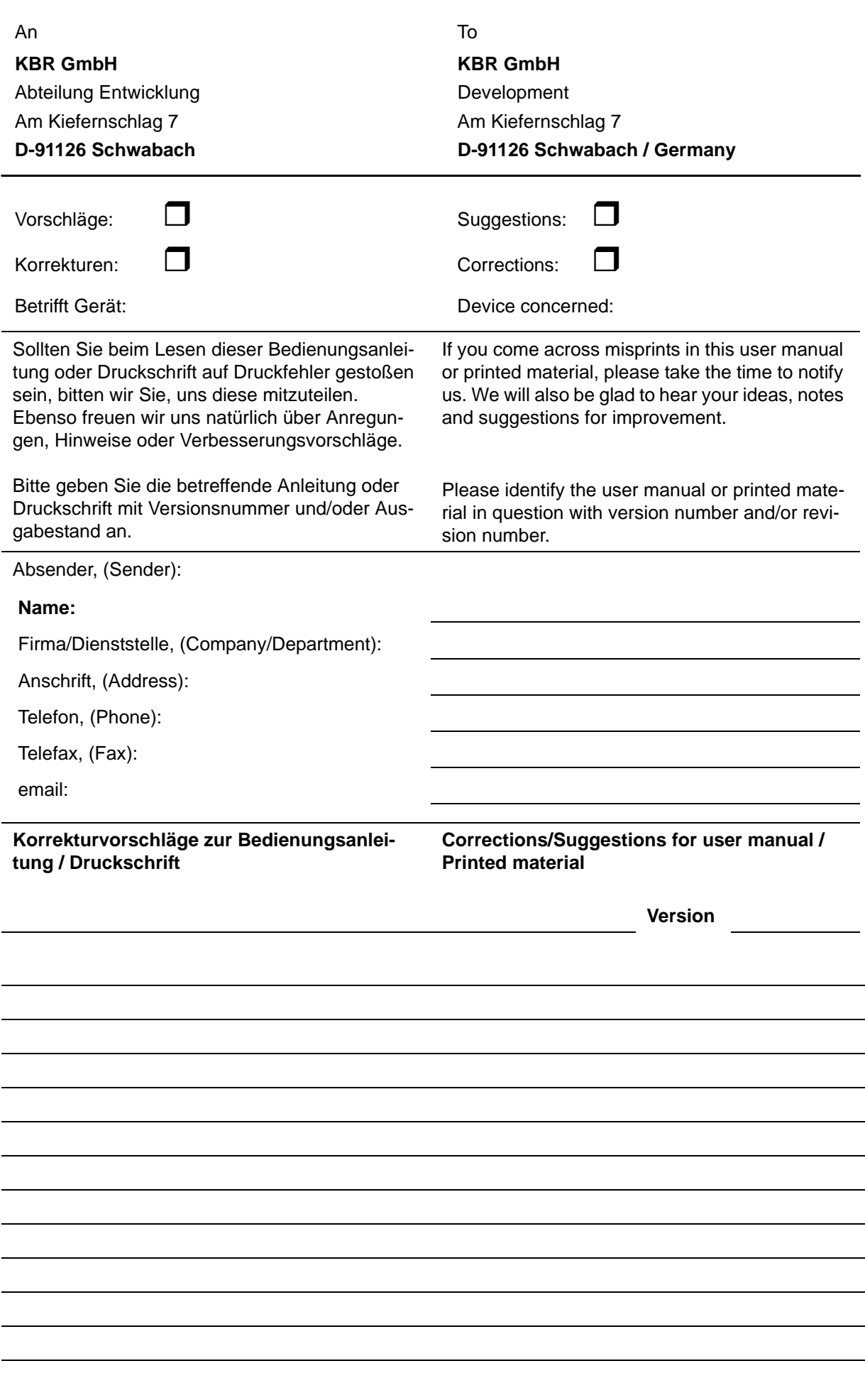